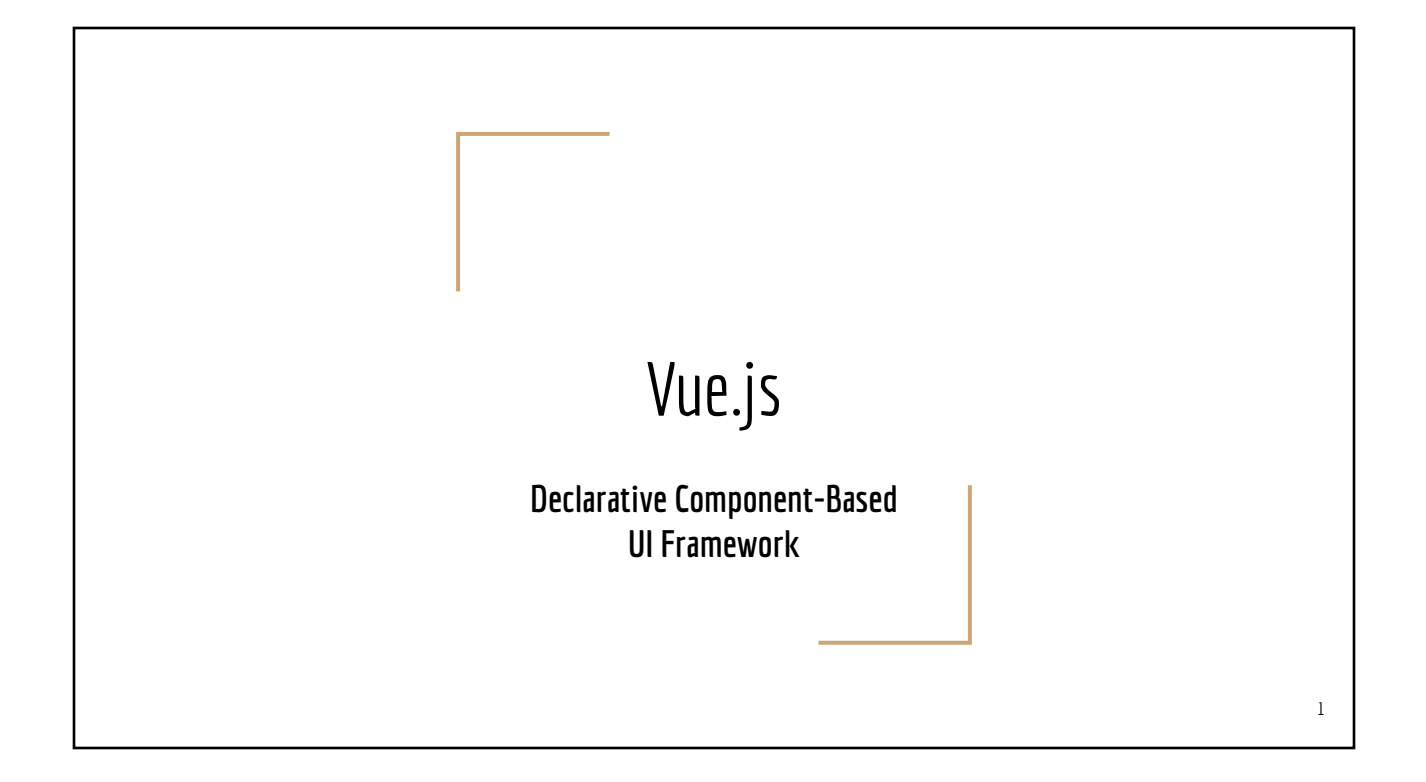

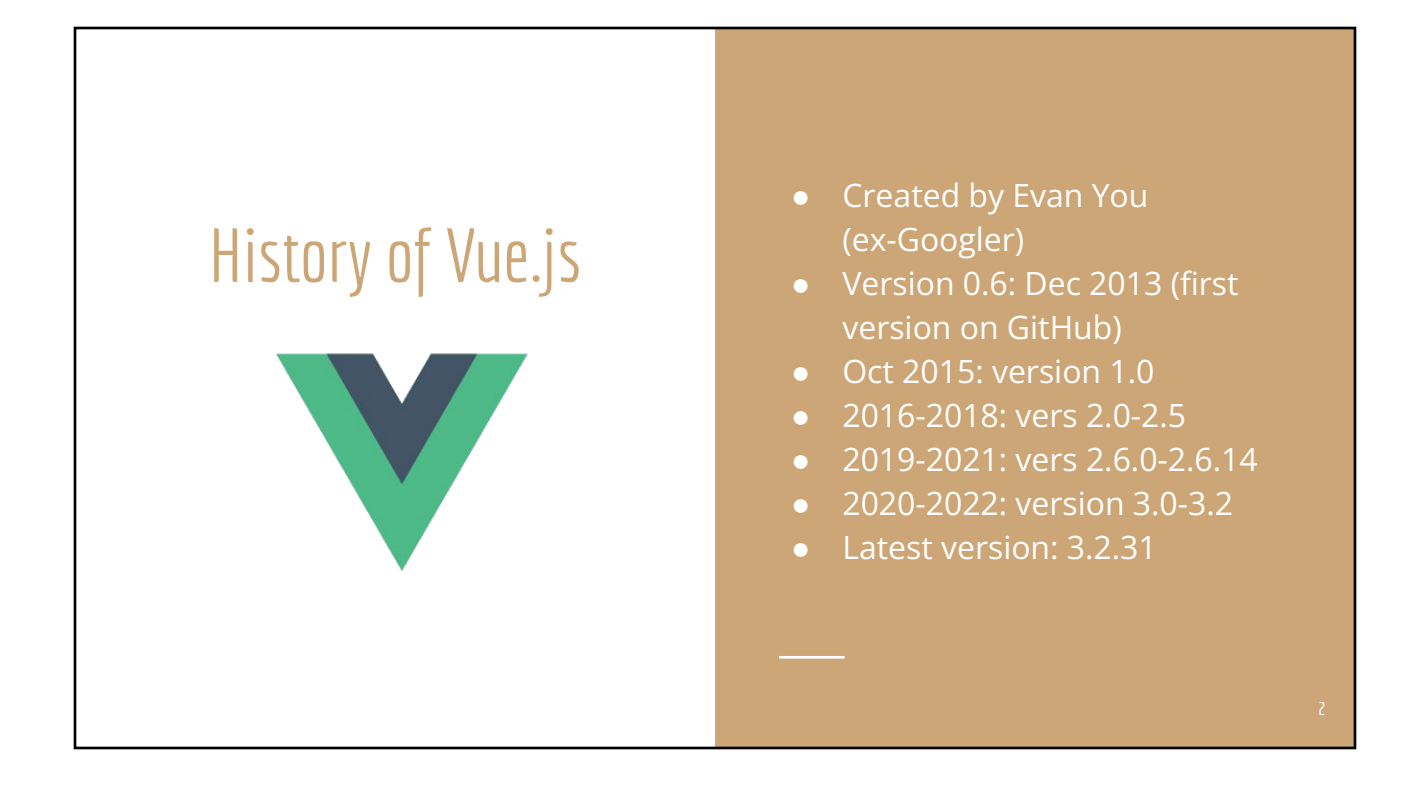

## Related Background:

## Custom (HTML) Elements/ W3C Web Components

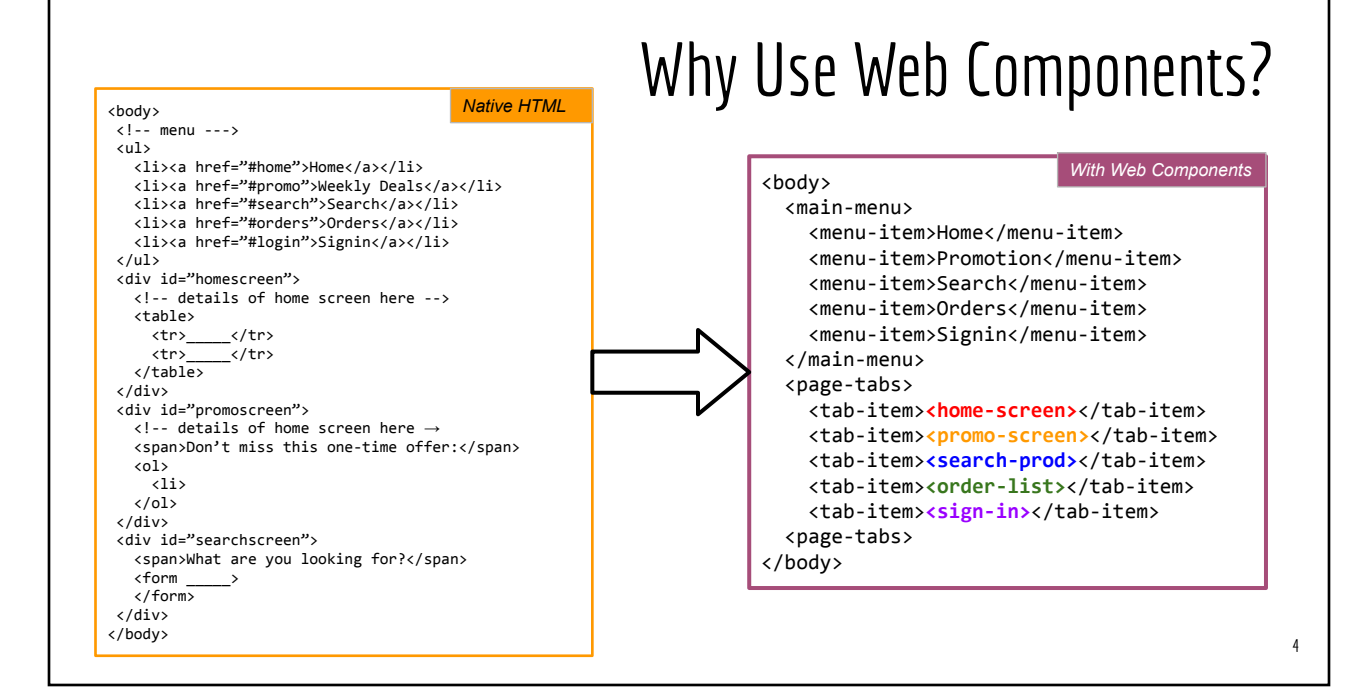

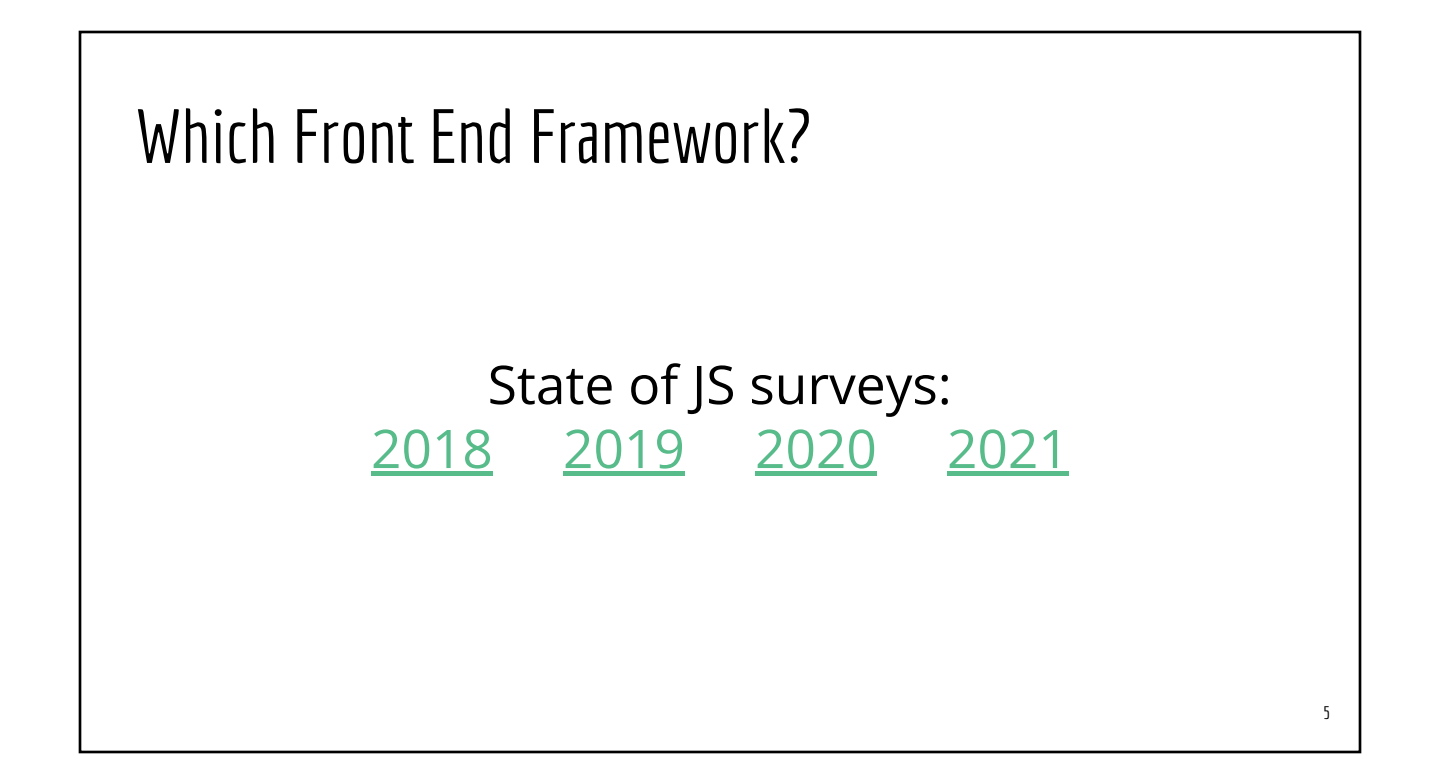

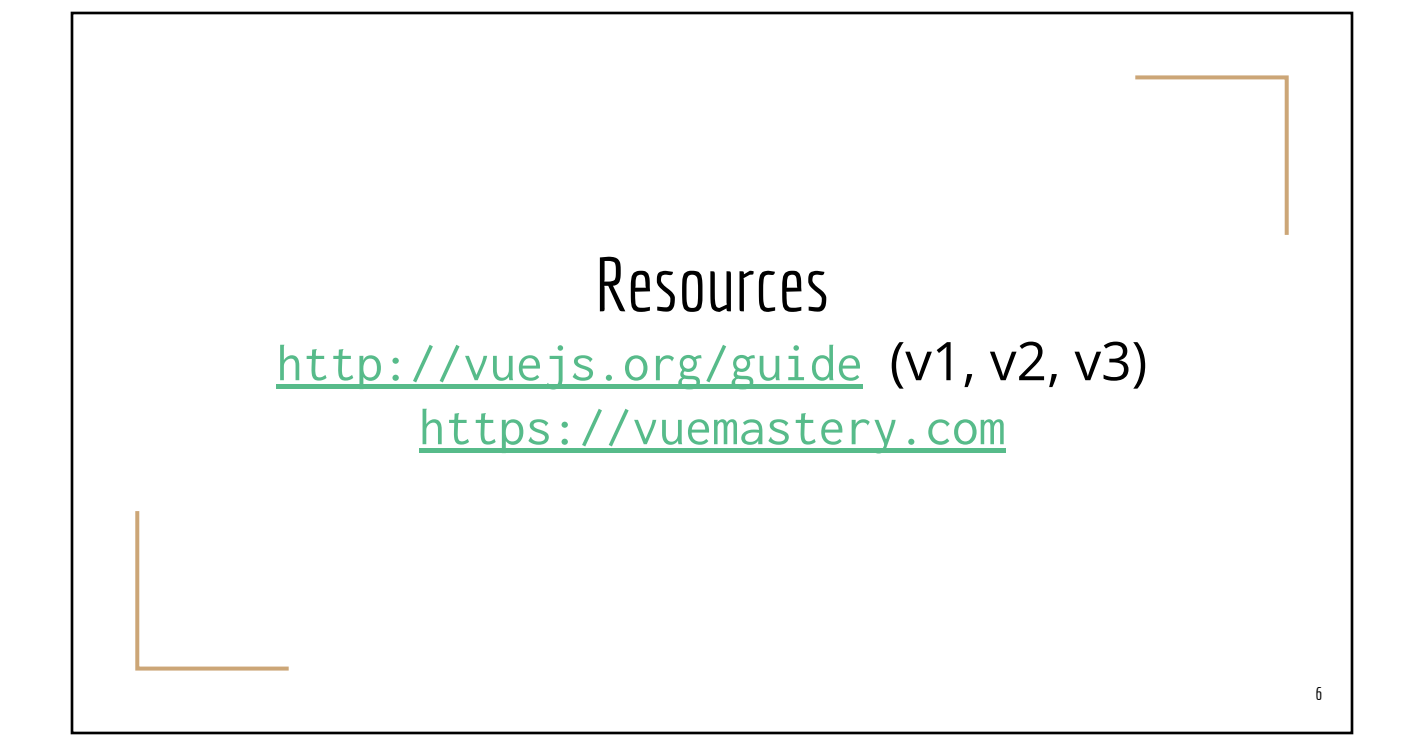

#### Which Vue version?

- We will cover mostly Vue 2.6.x
	- Many options for UI third-party libraries
	- These UI libraries are being ported to support Vue 3.x
- New features in Vue 3.x
	- Separate configuration settings per instance: easier to create multiple instances of VueJS within one web app
	- Composition API
		- Easier to maintain large components
		- Easier to maintain shared logic across multiple components
	- Reactive references

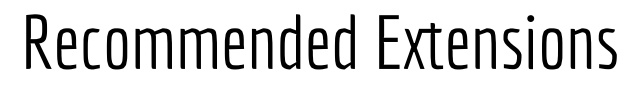

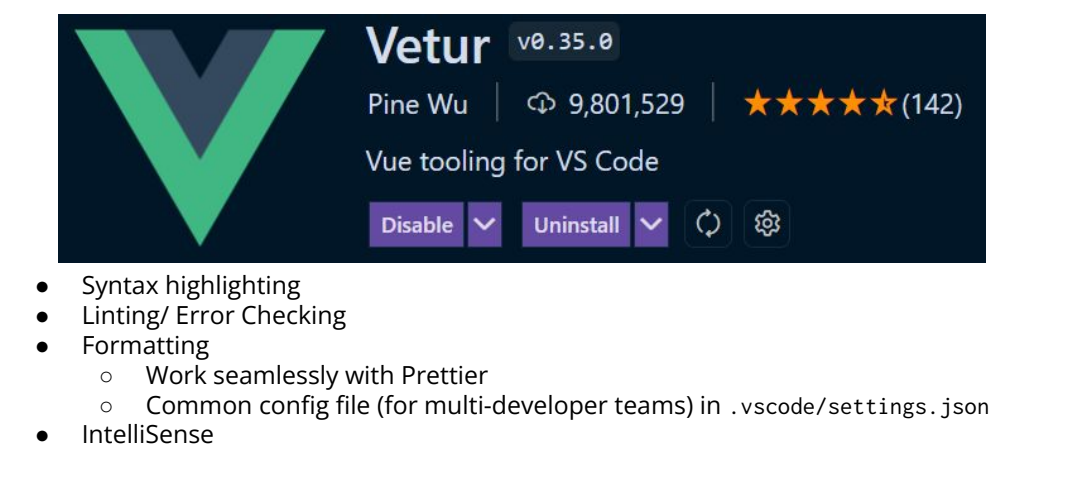

#### Using vue-cli

- Install [Node.js](https://nodejs.org/)
- **[Install yarn](https://yarnpkg.com/lang/en/docs/install/)**
- Run one of the following commands to install vue-cli (**once per computer**)

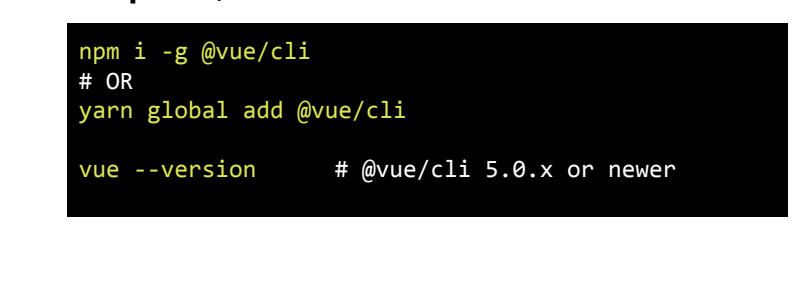

#### npm vs. yarn

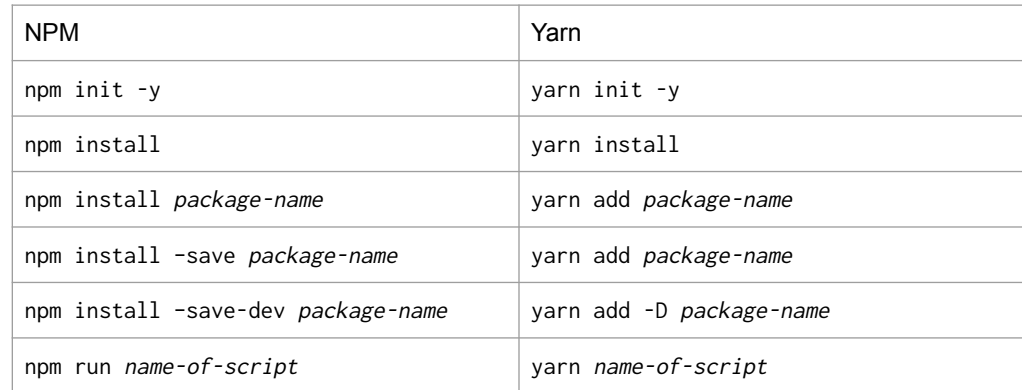

q

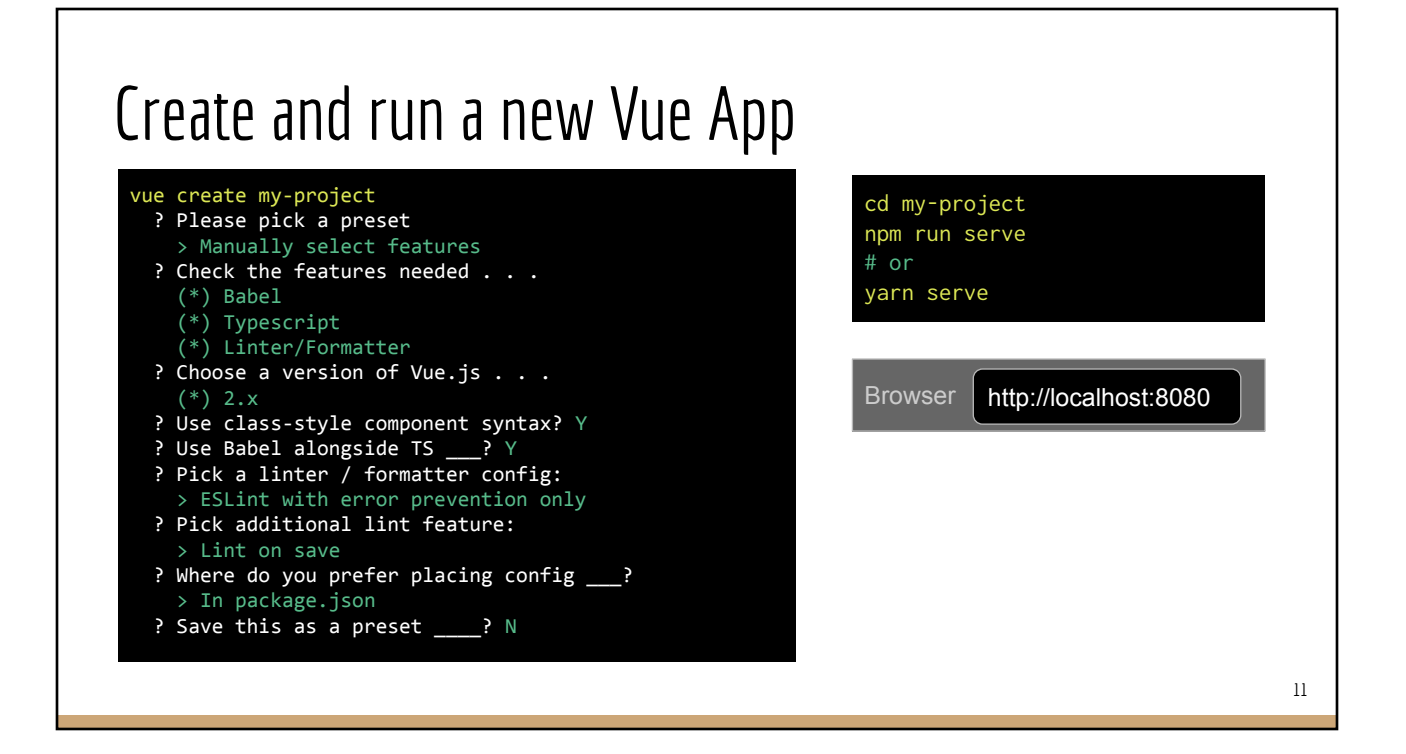

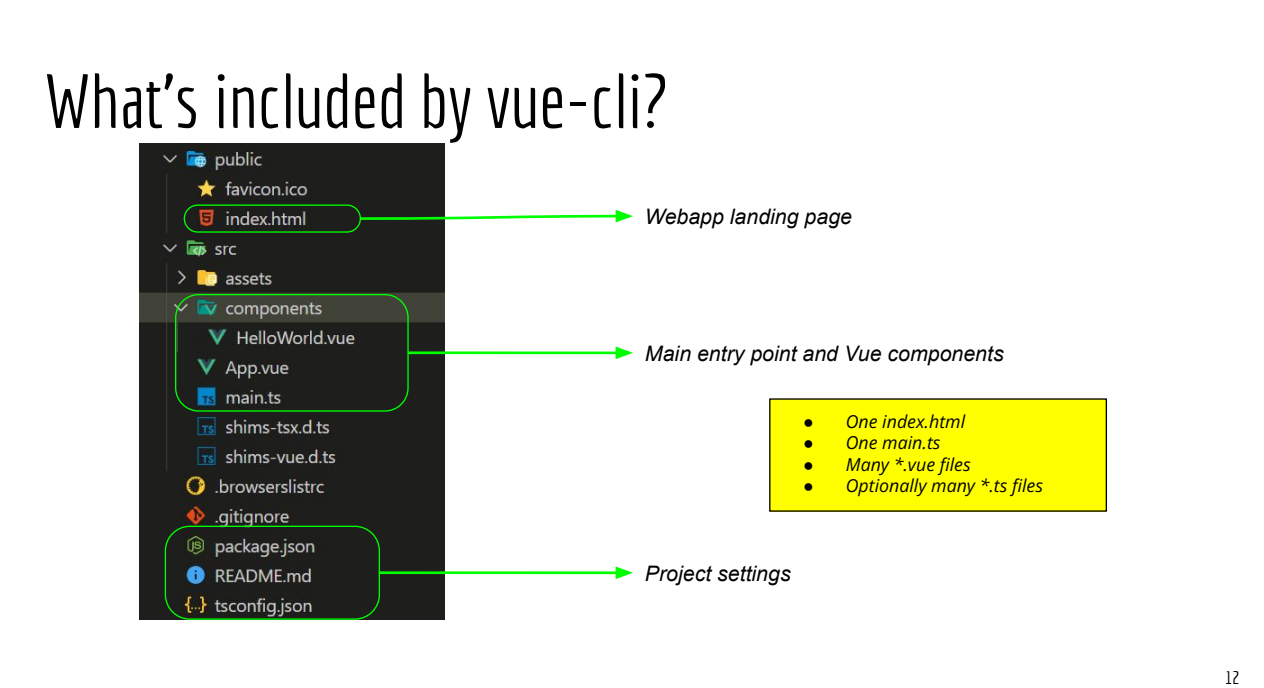

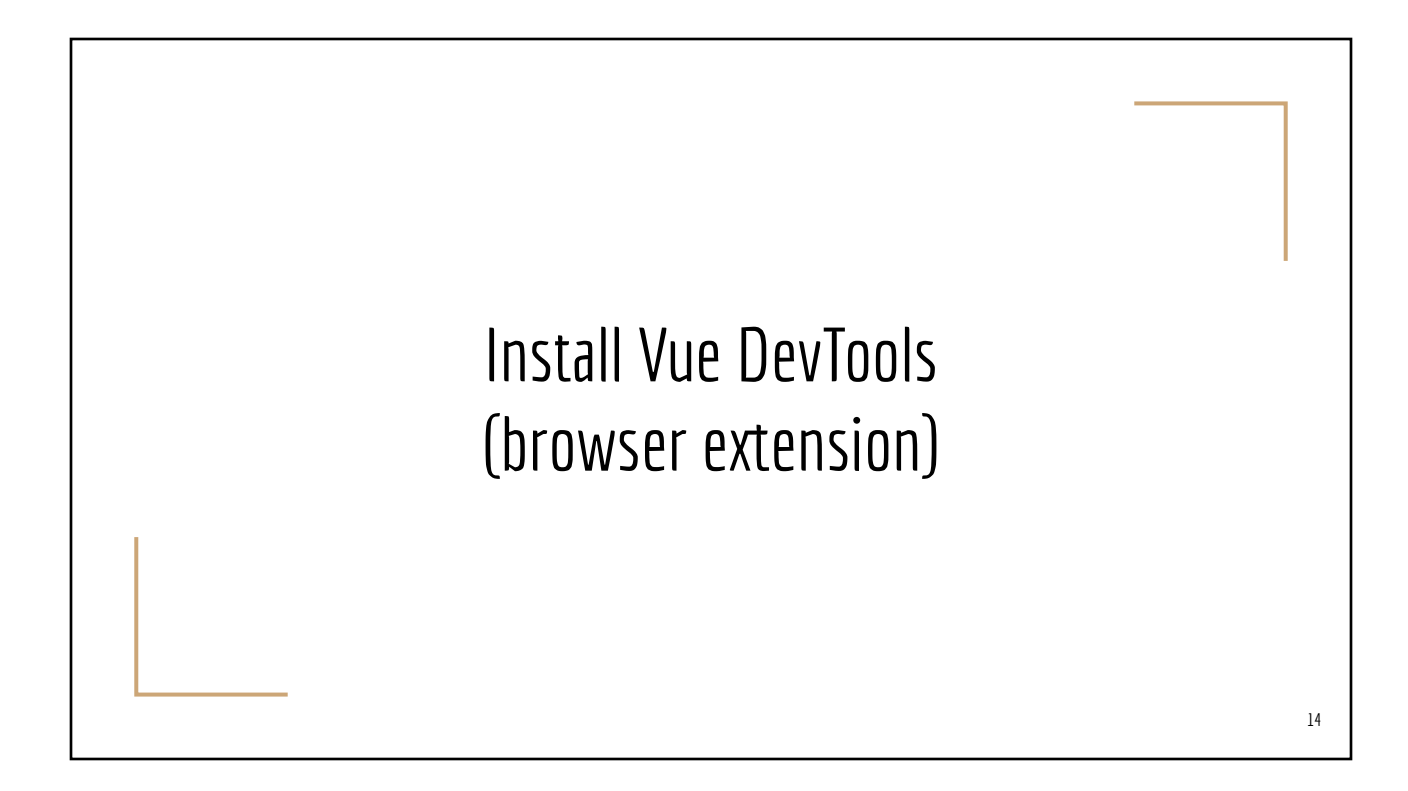

#### Vue DevTools $\mathbb R \downharpoonright \Phi$  Inspector  $\mathbb D$  Console  $\mathbb D$  Debugger  $\uparrow\downarrow$  Network  $\{\}$  Style Editor  $\mathbb \Omega$  Performance  $\mathbb {V}$  Vue  $\mathbb {V}$  $\Box$   $\cdots$  $\times$ **Hello VueJS**  $\overline{\mathbf{v}}$  $\leftarrow$   $\rightarrow$  **O** Inspector **Example 1** Timeline >  $\lambda$  Components  $\circ$  c Q Find apps...  $\sigma$  Q Find components..  $V 2.6.14$  app-1  $V < r$ oot>  $\begin{bmatrix}$  app-1:root  $[3] \\ 3] \end{bmatrix}$  (3)  $\mathbb{R}$  |  $\varphi$  Inspector  $\Box$  Console  $\Box$  Debugger  $\uparrow \downarrow$  Network  $\{ \}$  Style Editor  $\Omega$  Performance  $V$  Vue  $\gg$ <sub>i</sub> … × **Hello VueJS**  $\leftarrow$   $\rightarrow$  **O** Inspector  $\overline{m}$  Timeline Plugin settings Q Find apps... Menu Step Scrolling Performance monitoring  $V$  2.6.14 app-1 App 1 Light Dark High contrast Enable  $\bullet$ Enable **O** Useful for trackpads Turn off if your app is slowed down Debugging info **Global Settings** Enable **O** 15

## Live Demo (a) Vue DevTools AND (b) Browser Debugger

#### Hello World (Simplified)

#### *public/index.html src/main.ts*

<html> <body>  **Begin** <div id="**vue-app**"></div> **End** </body> </html>

#### import Vue from "vue";

*src//App.vue*

import **App** from "./App.vue"; const app = new  $Vue({}$ render:(h) => h(**Hello**);

 } });

<template>

<template>

app.\$mount("#**vue-app**");

<h1>**Hello VueJS**</h1>

Begin **Hello VueJS** End

#### *Typical project organization:*

- *● One index.html*
- *● One main.ts*
- *● Many xxxx.vue files*

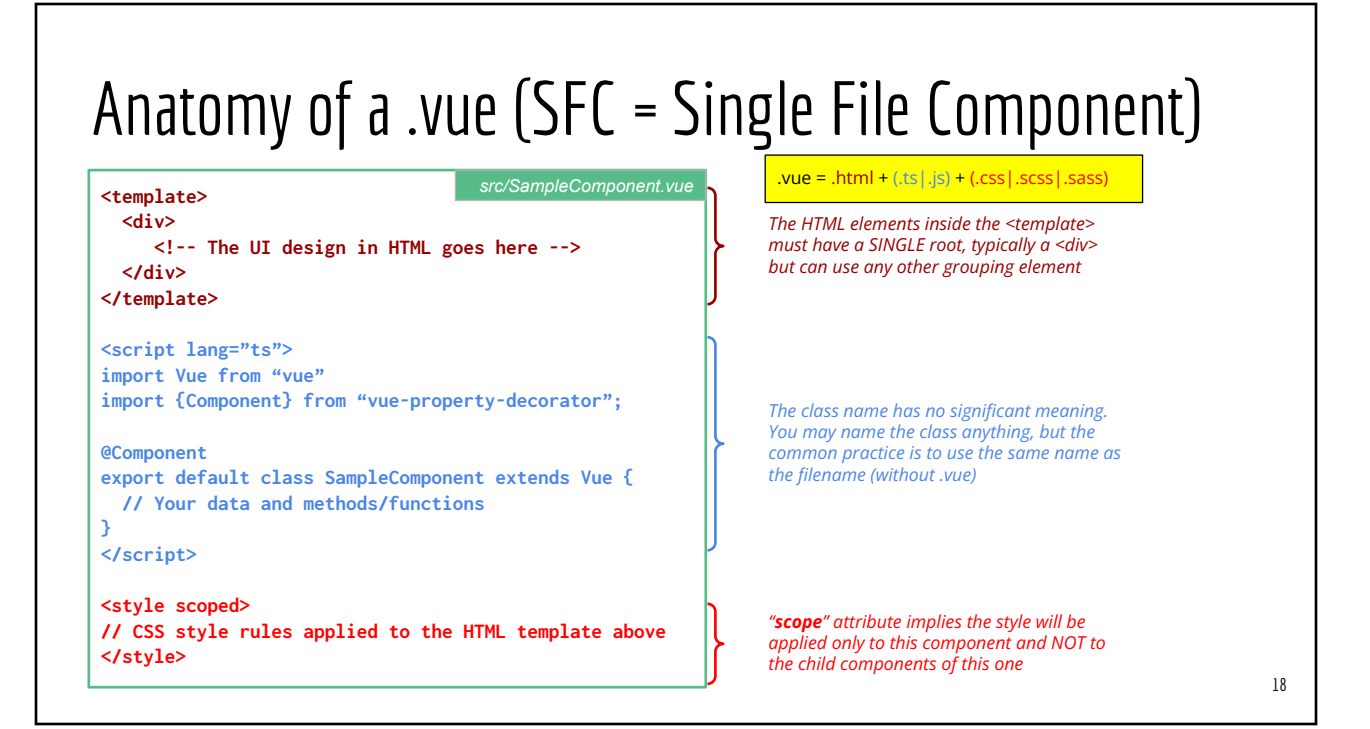

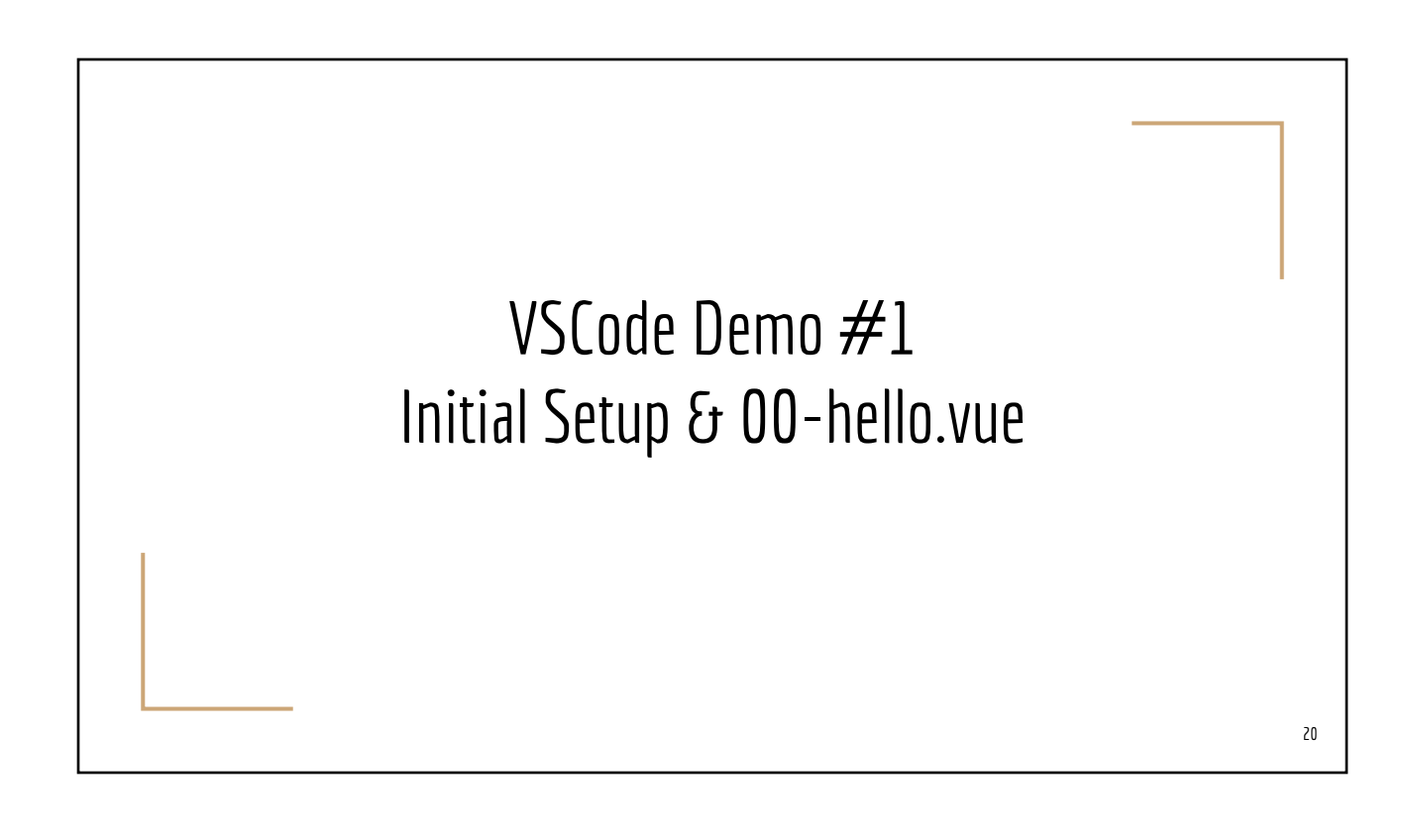

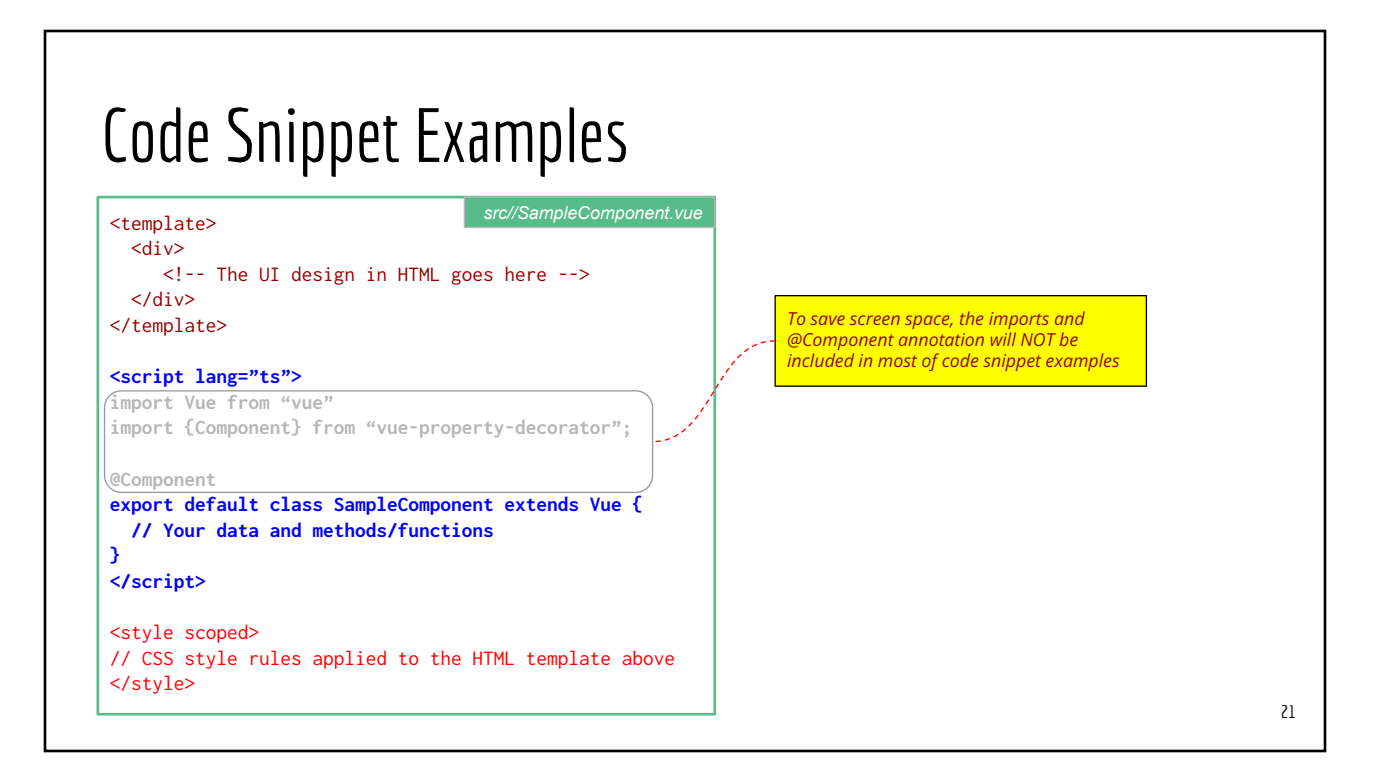

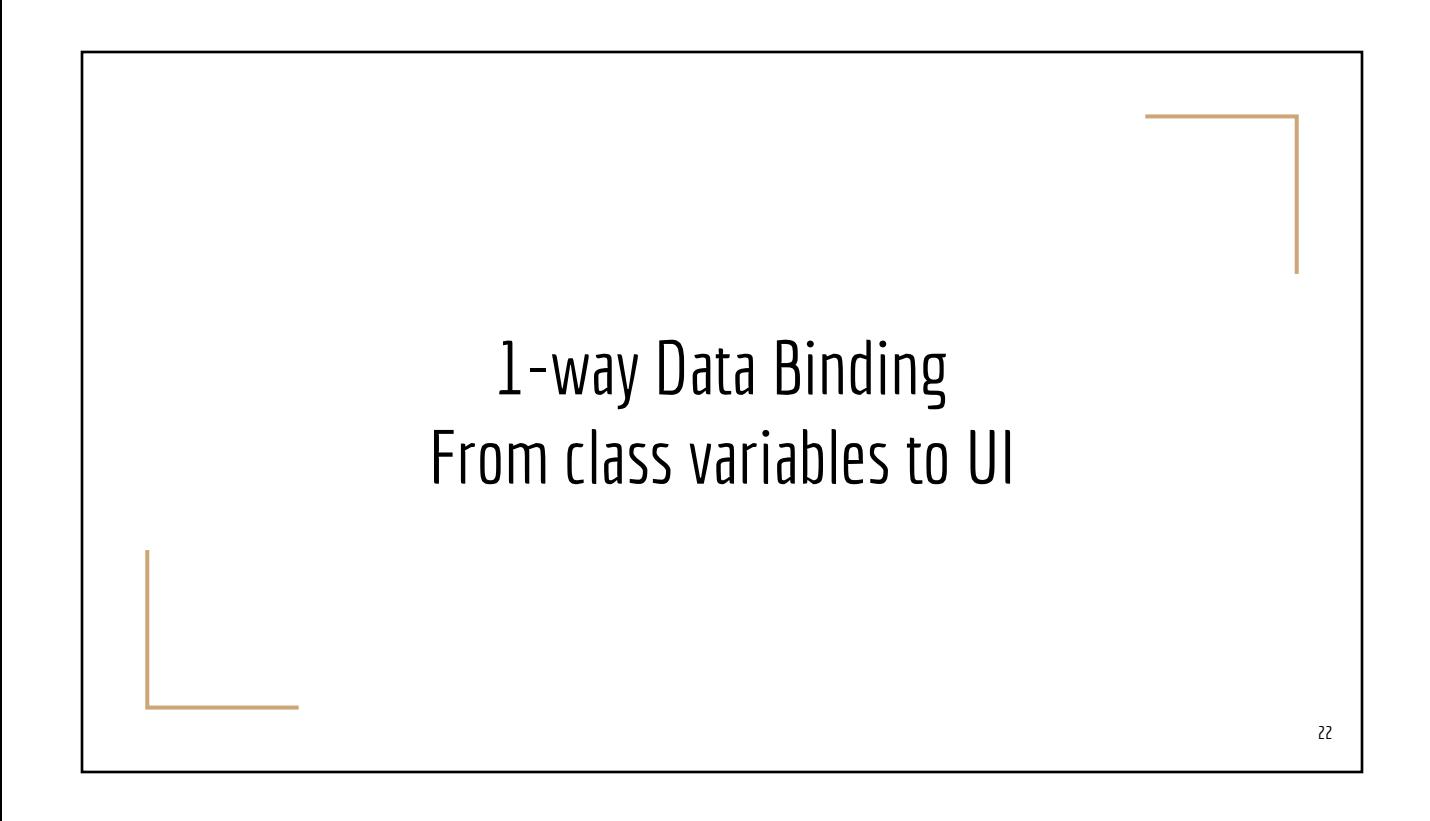

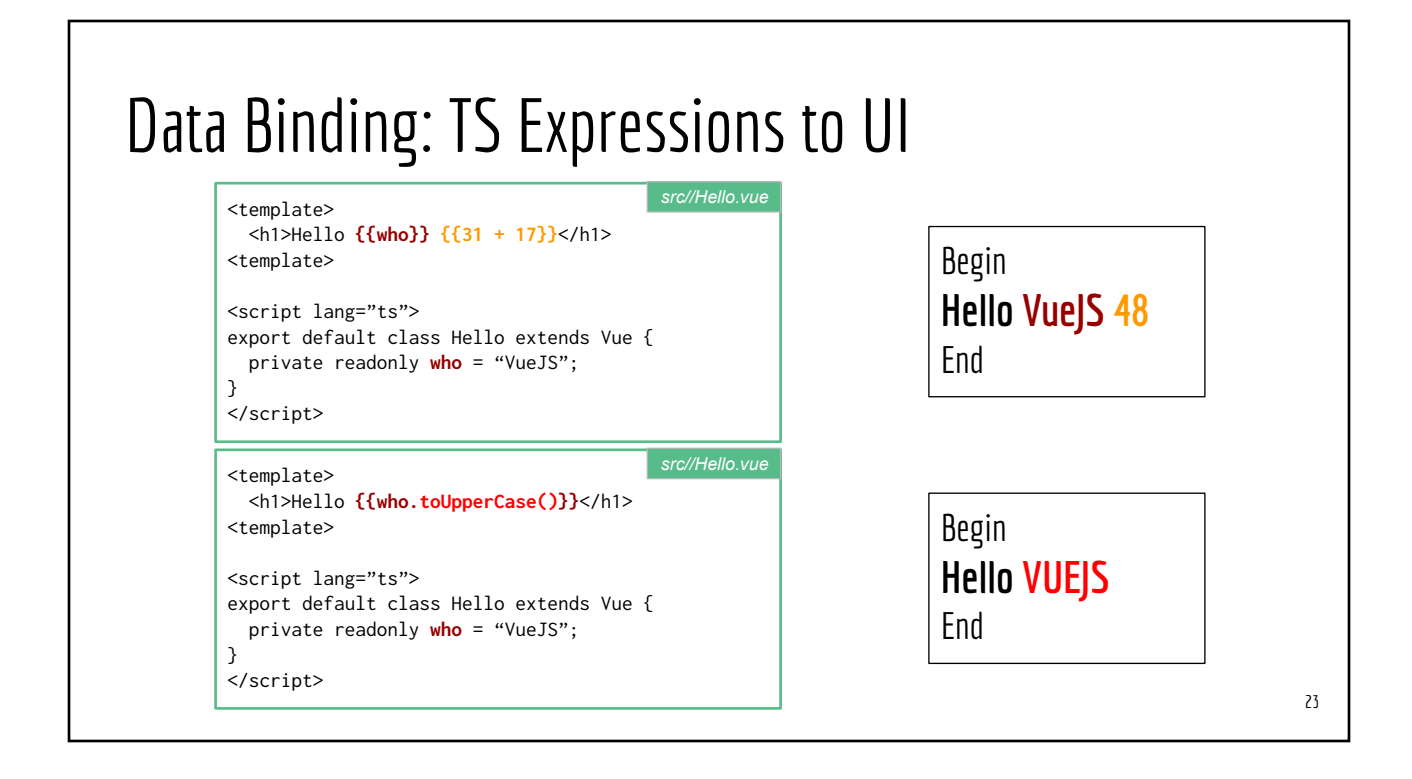

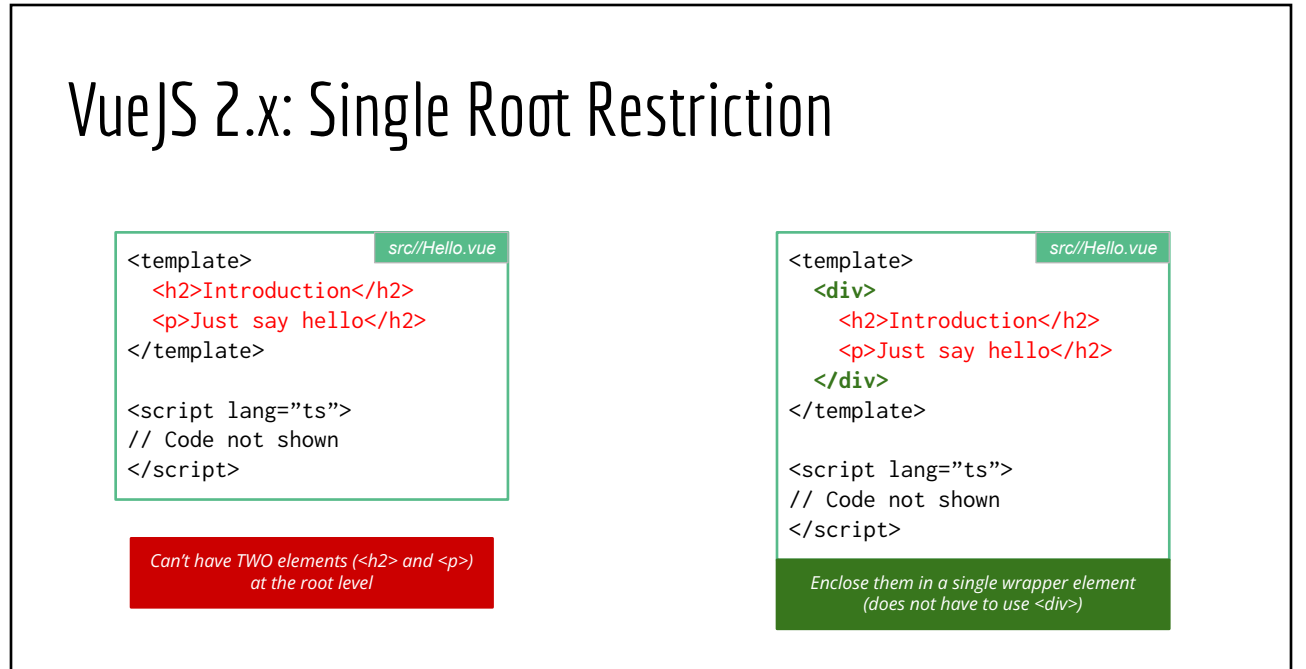

# Vue Data Binding Directives 25

## HTML Attributes for Data Binding Directives

- v-bind: bind Vue data to HTML (native) attribute
- v-for: repeat data from arrays/lists
- v-if, v-else, v-else-if, v-show: conditional rendering
- v-model: 2-way data binding (data  $\rightleftharpoons$  UI) ○ Compare it to 1-way binding {{my\_data}}
- And many more: v-text, v-html, ...

## v-bind: bind (Vue) data to HTML attributes

```
<template>
   <div>
    <img src="http://bit.ly/10923f8d998.png">
    <img v=bind:src="imgLocation">
    <img :src="imgLocation">
  \langlediv\rangle<template>
<script lang="ts">
export default class Hello extends Vue {
  private readonly imgLocation = "https://bit.ly/10923f8d998.png";
}
</script>
```
// Compare to the following code snippet const imgLocation = https://bit.ly/10923f8d998.png" const imgEl = document.createElement("img"); imgEl.setAttribute(src, imgLocation);

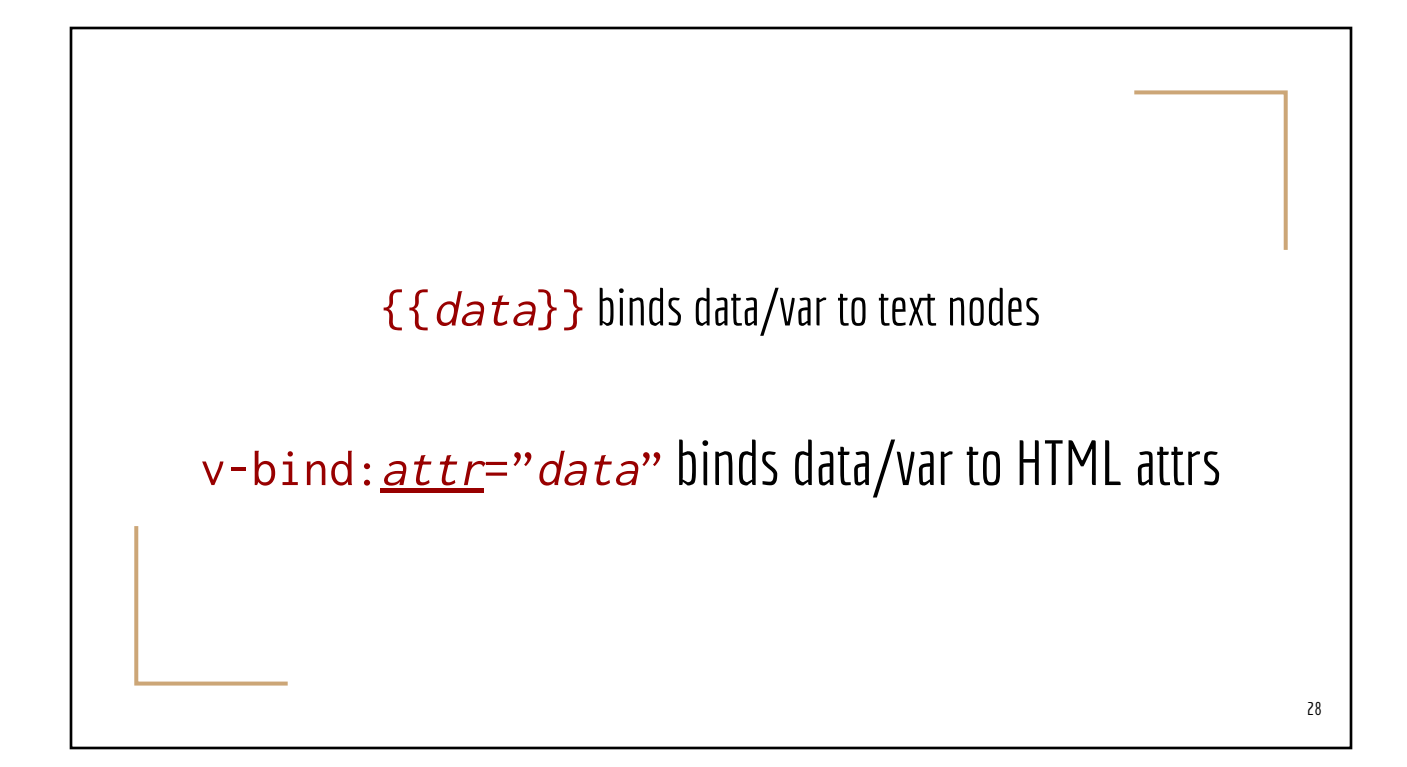

## VSCode Demo #2 10-data-binding & Vue DevTools

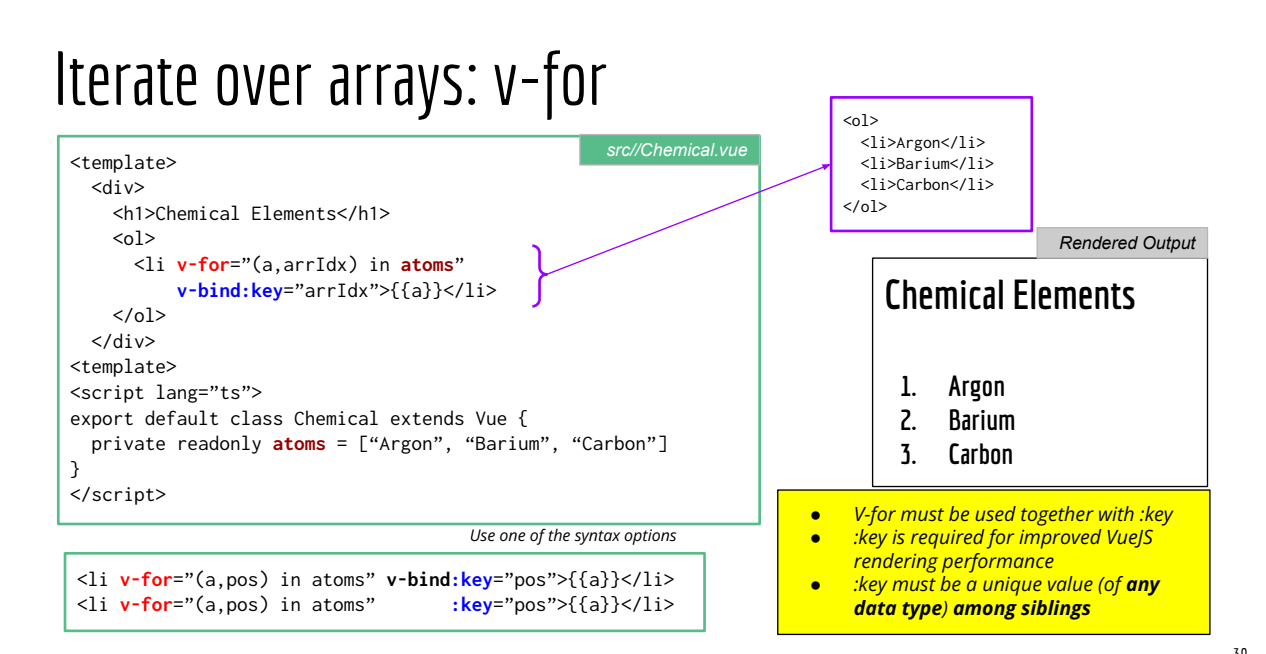

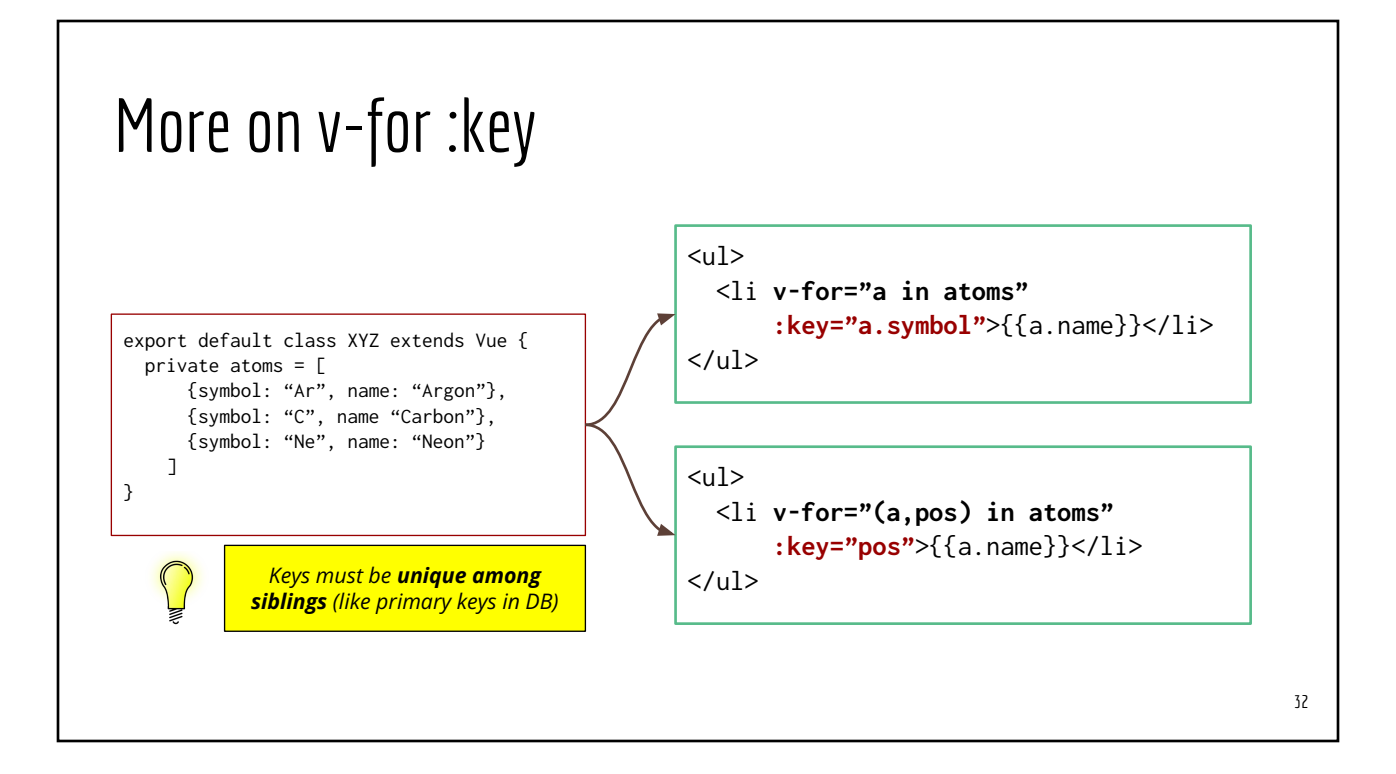

## Repeating a group of elements (*the wrong way*)

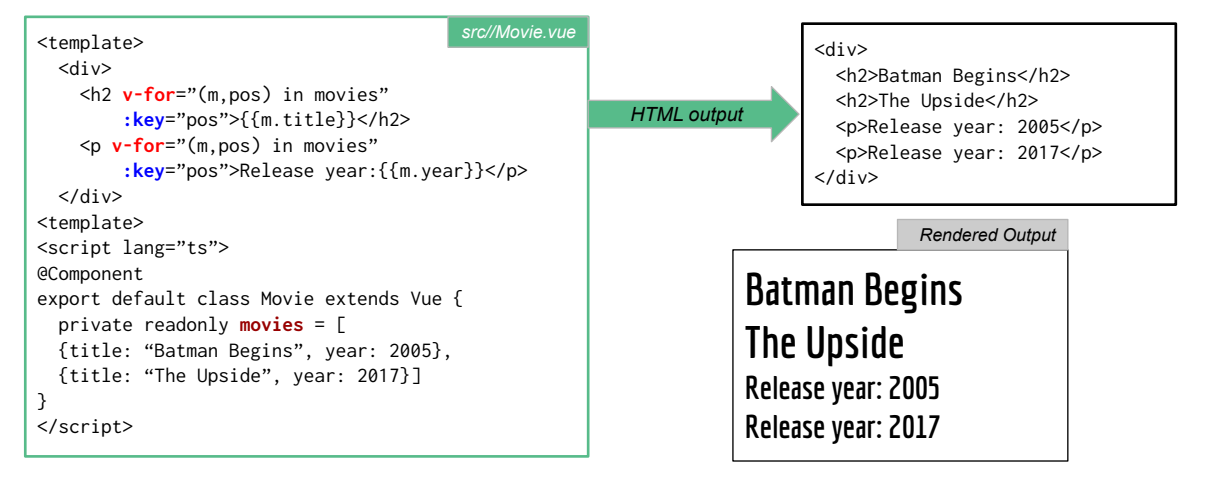

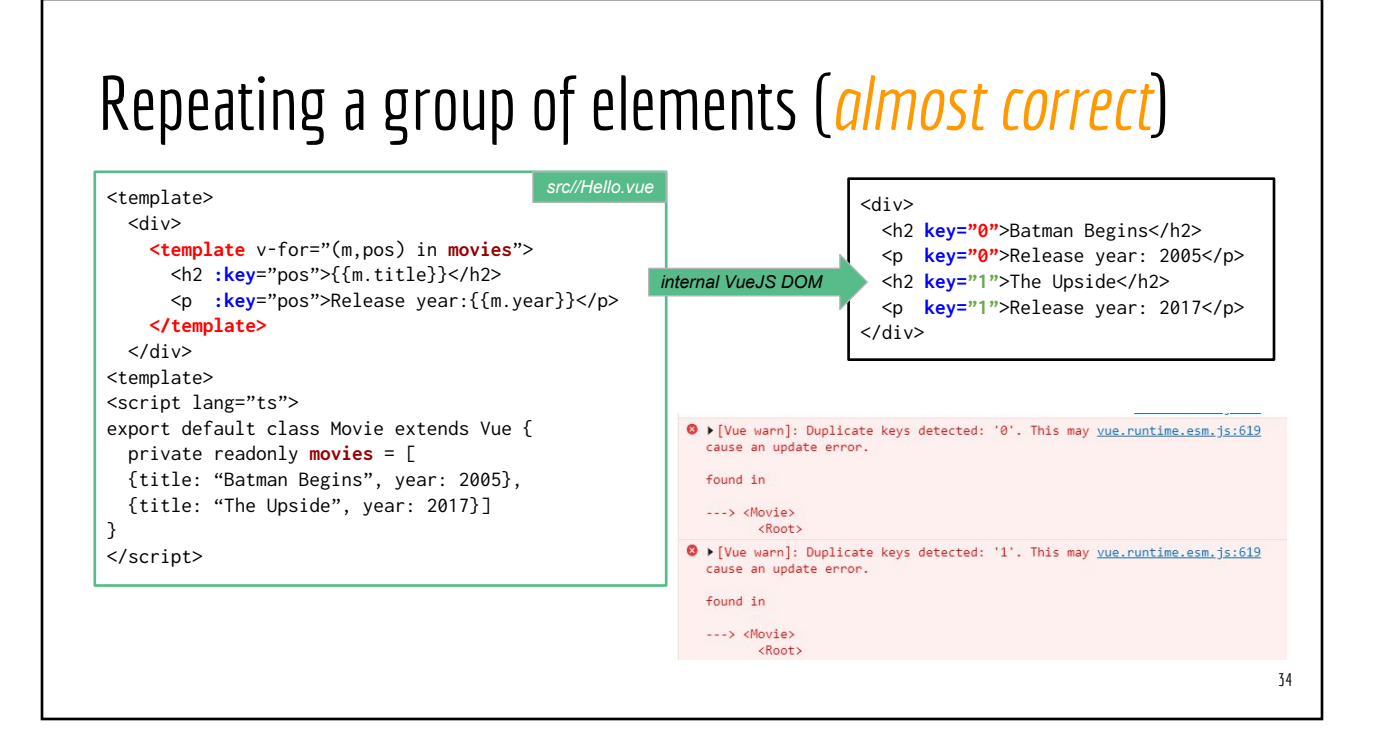

#### Repeating a group of elements 35 <template> <div> <template v-for="(m,pos) in **movies**"> <h2 **:key**="`a-\${pos}`">{{m.title}}</h2> <p **:key**="`b-\${pos}`">Release year: {{m.year}}</p> </template> </div> <template> <script lang="ts"> export default class Movie extends Vue { private readonly **movies** = [ {title: "Batman Begins", year: 2005}, {title: "The Upside", year: 2017}] } </script> *src//Hello.vue* <div> <h2 **key="a-0"**>Batman Begins</h2> <p **key="b-0"**>Release year: 2005</p> <h2 **key="a-1"**>The Upside</h2> <p **key="b-1"**>Release year: 2017</p>  $\langle$ div $\rangle$ *internal VueJS DOM ● Use v-for on the <template> ● But apply the :key to the actual elements ● Use backquotes for string interpolation* **Batman Begins Release year: 2005 The Upside Release year: 2017** *Rendered Output*

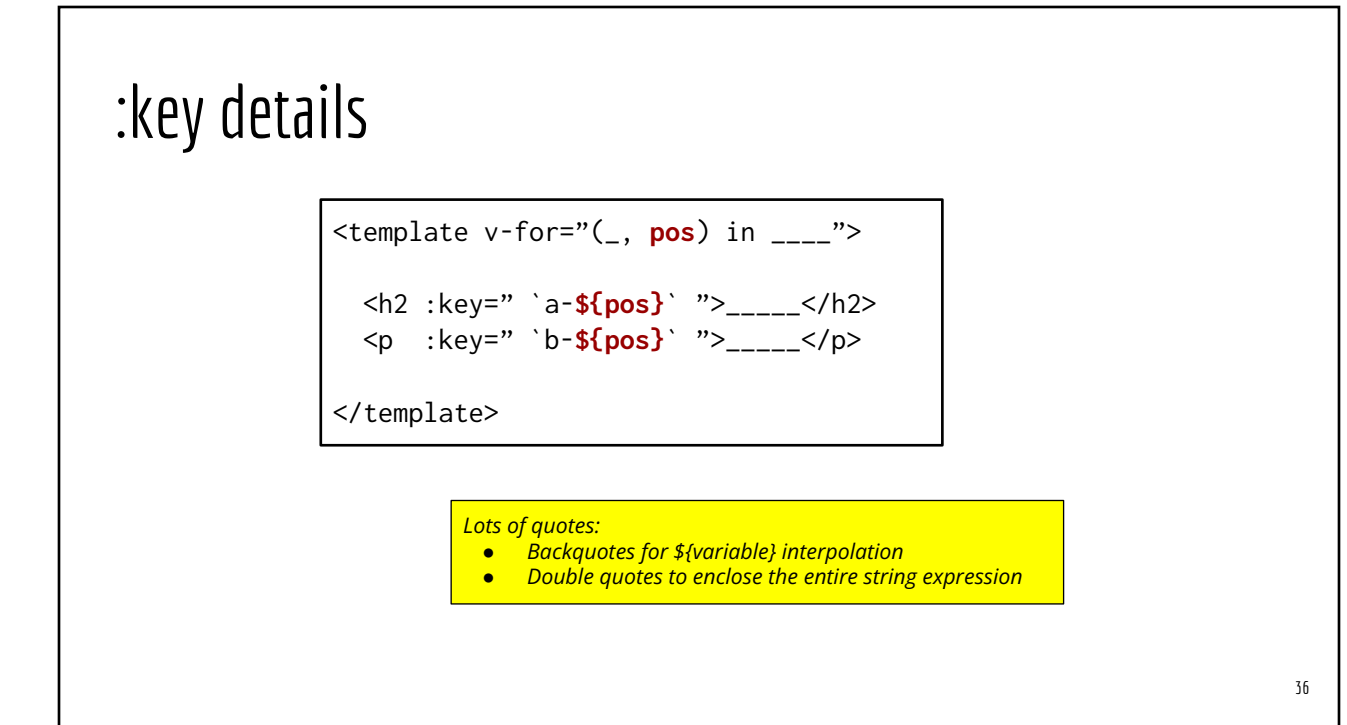

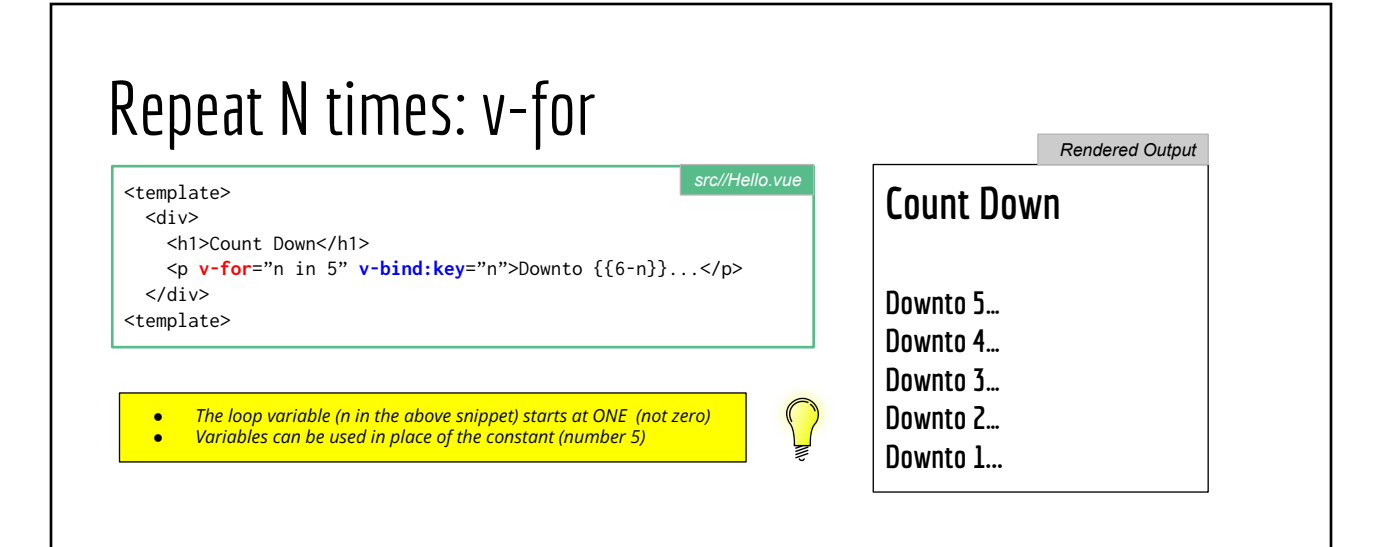

#### VSCode Demo #3 20-forloop & 22-forloop-object

#### Updating Arrays

// Replace the ENTIRE array this.myArray =  $[$  /\* provide a new array \*/ ];

// Add new item this.myArray.push(provide\_a\_new\_item);

// Remove the last item this.myArray.pop();

// Remove (one item) at the k-th position this.my.array.splice(k, 1);

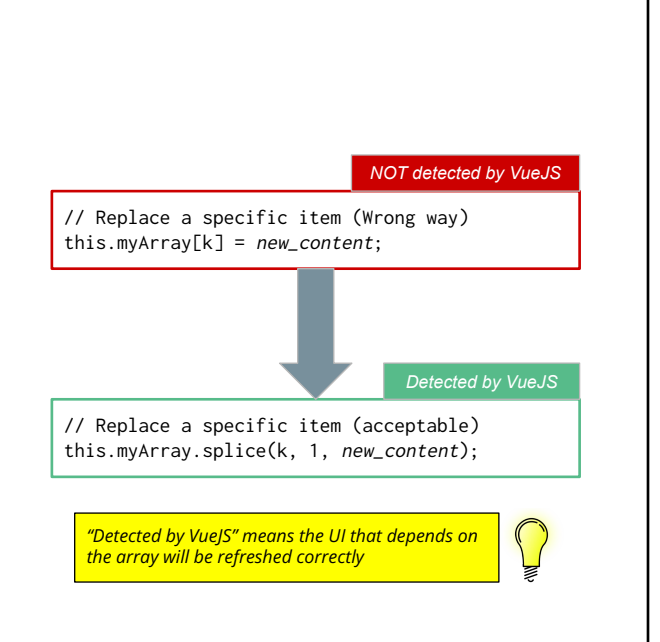

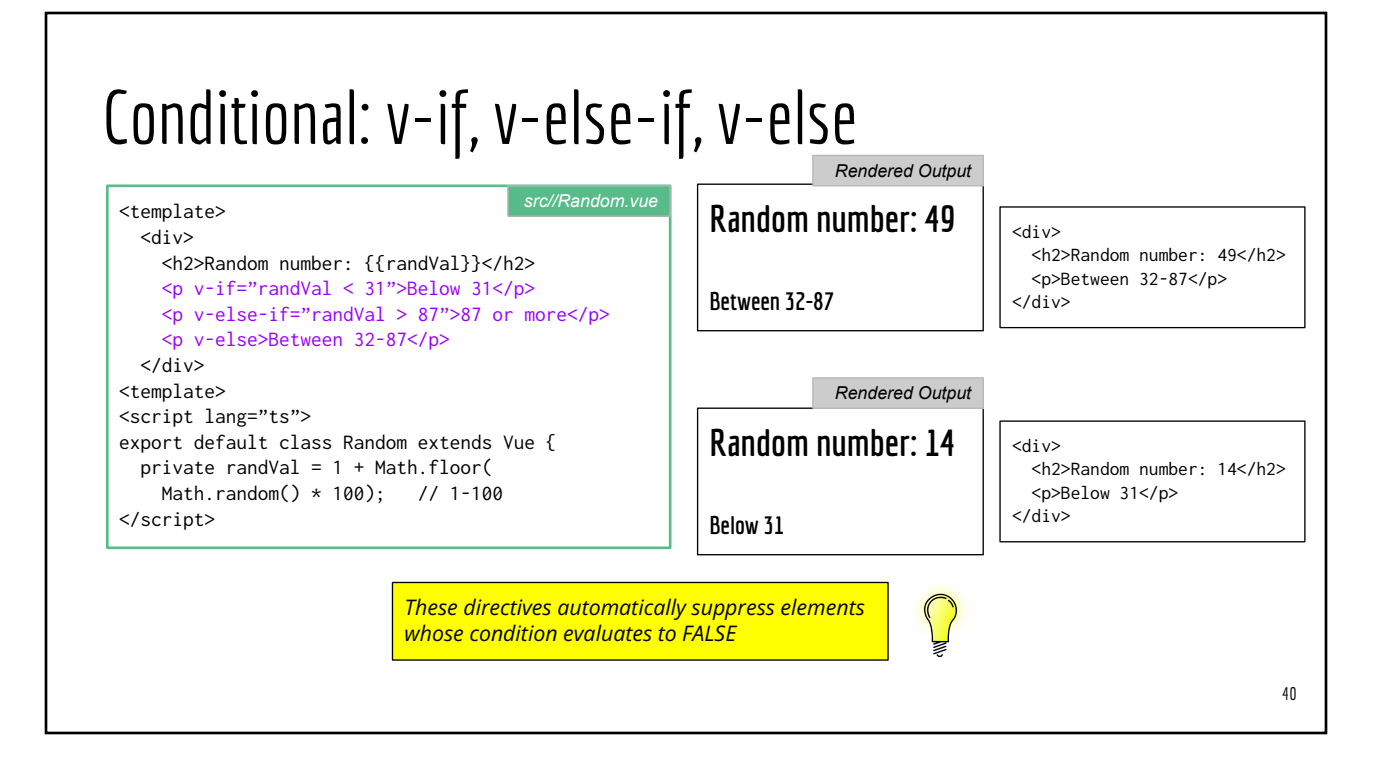

#### Group Conditional <template> <div> <h2>Introduction</h2> <p>Lorem ipsum ...blah...blah...</p> <h2 **v-if="!loggedIn"**>Logging in to your Account</h2> <p **v-if="!loggedIn"**>Please do the following\_\_\_</p> <p>Thank you!</p>  $\langle$ div $>$ </template> <template> *poor better* <div> <h2>Introduction</h2> <p>Lorem ipsum ...blah...blah...</p>  **<template v-if="!loggedIn">** <h2>Logging in to your Account</h2> <p>Please do the following\_\_\_</p>  **</template>** <p>Thank you!</p>  $\langle$ div $>$ </template>

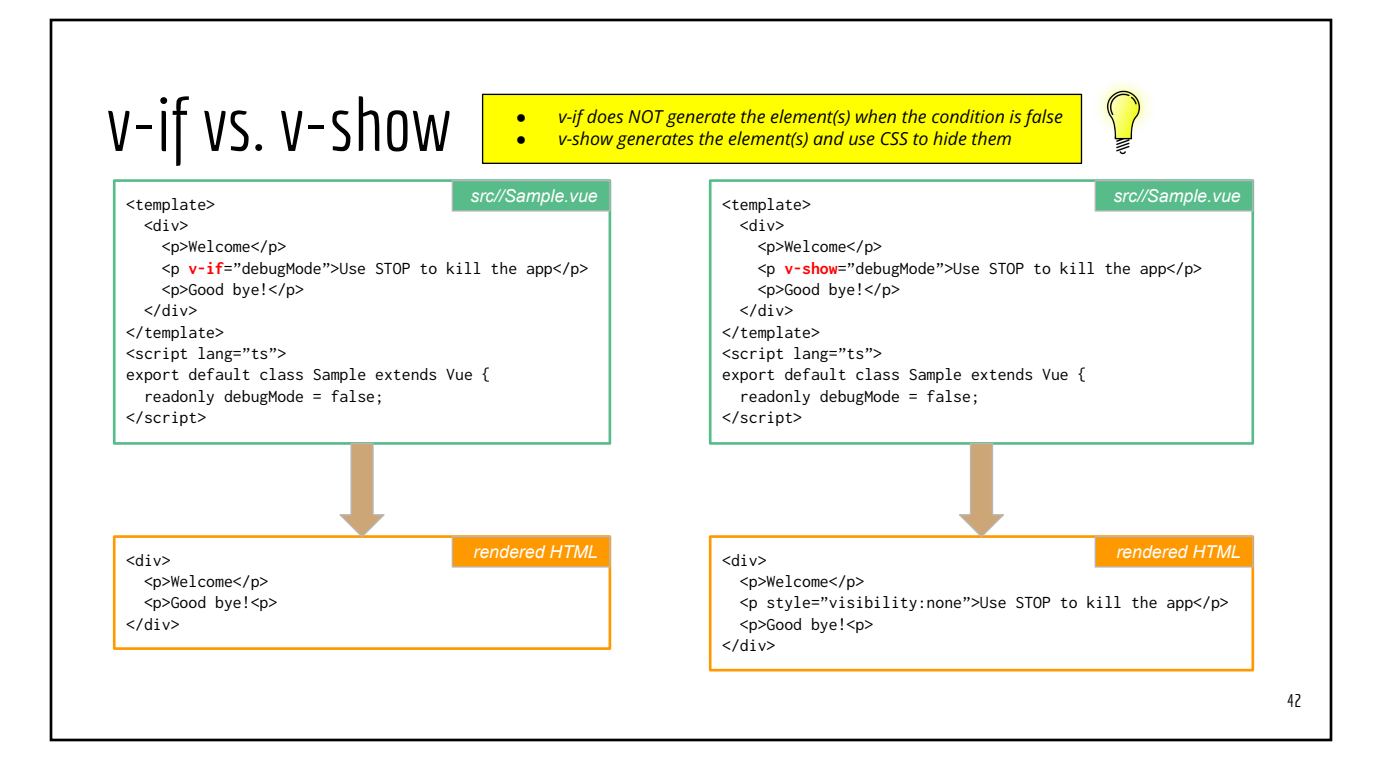

#### v-show and v-if on Custom Vue Elements

<template> <DeliveryMessage order-id="FY4328ZX" **v-if**="itemDelivered" /> </template> <script lang="ts"> export default class Shopping extends Vue { private itemDelivered = false; } </script> <template> <DeliveryMessage order-id="FY4328ZX" **v-show**="itemDelivered" /> </template> <script lang="ts"> export default class Shopping extends Vue { private itemDelivered = false; } </script> *Since DeliveryMessage is NOT rendered, any initialization logic in DeliveryMessage.vue did NOT run Since DeliveryMessage is rendered (but hidden), any initialization logic in DeliveryMessage.vue would have RUN*

#### VS Demo #4: 30-conditional

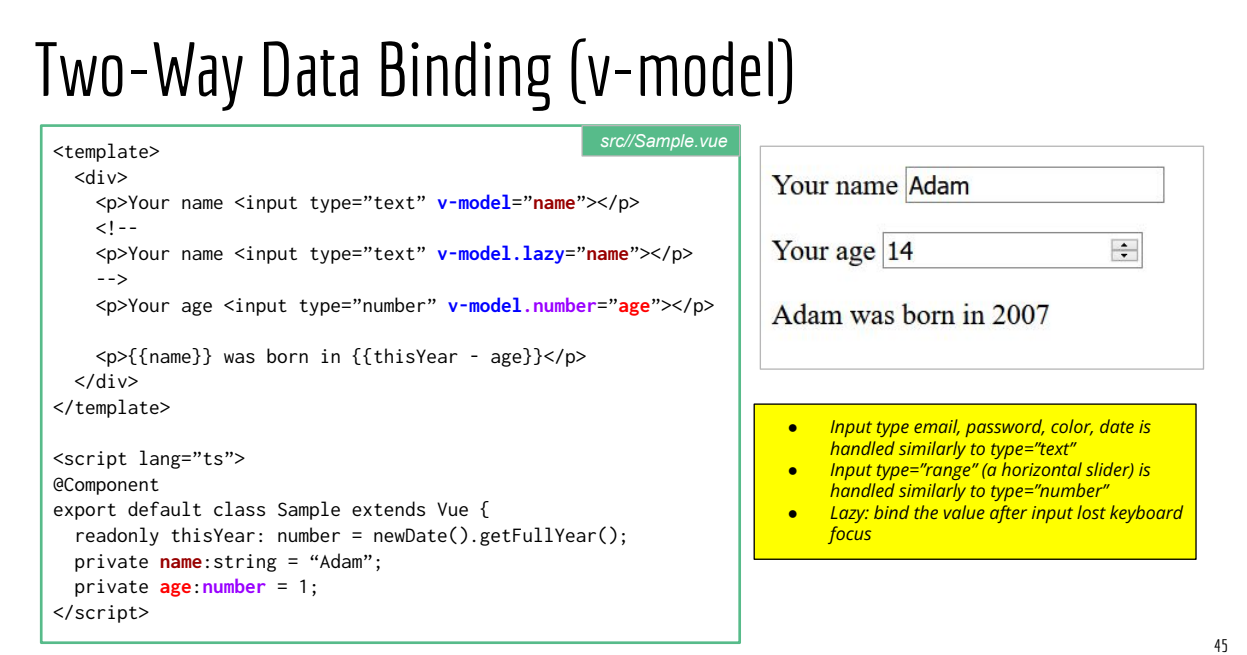

## VSCode Demo #5 40-input-binding-simple

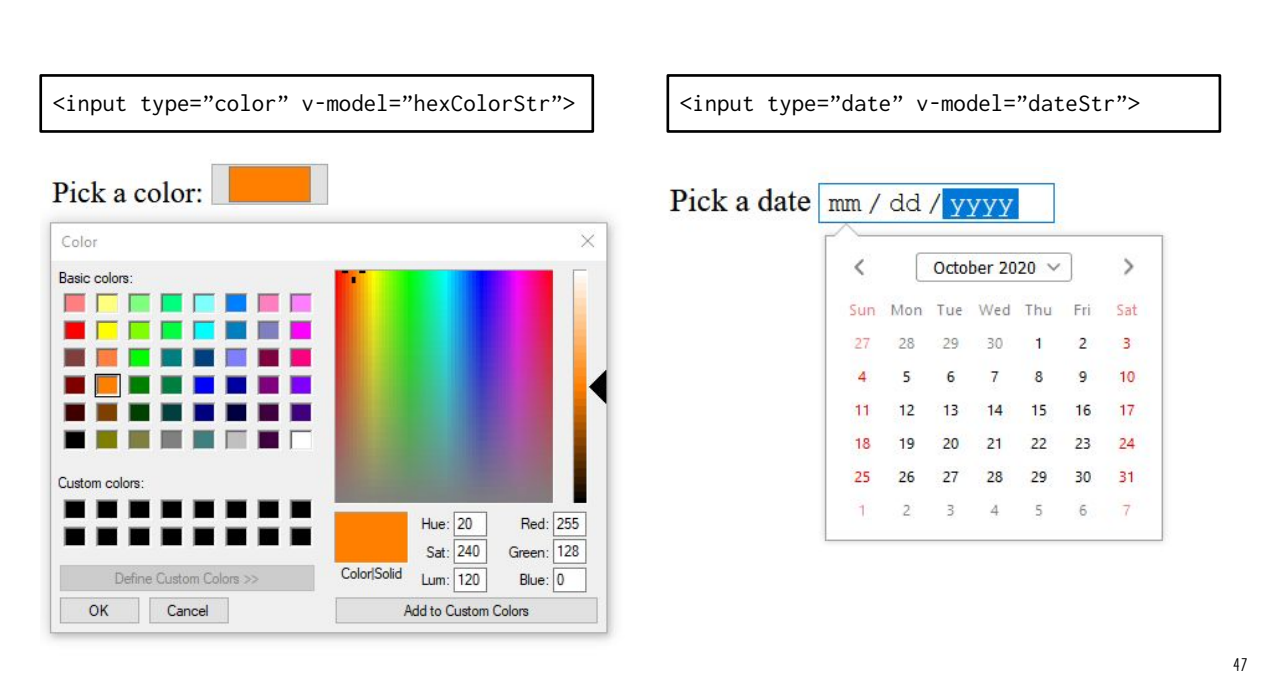

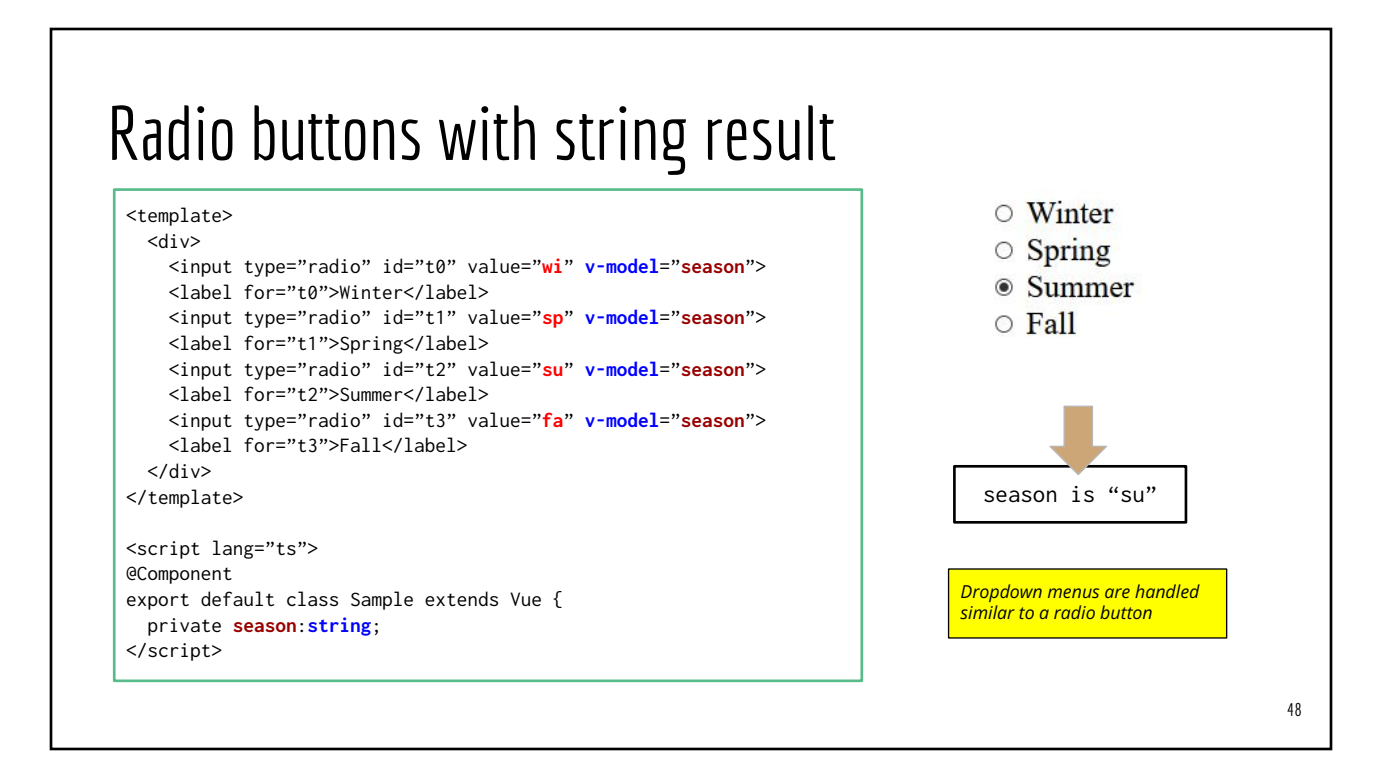

#### Radio buttons with numeric result

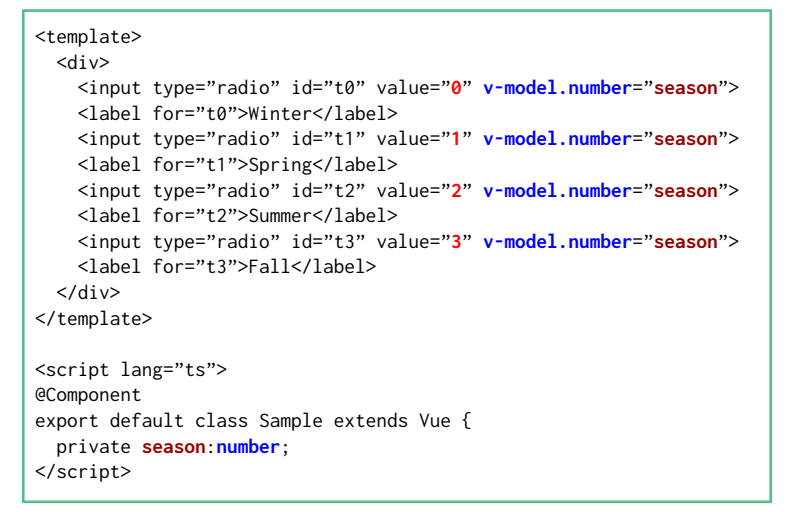

○ Winter  $\circ$  Spring ● Summer  $\circ$  Fall season is 2

#### Radio buttons with numeric result & data array

<template> <div> <input type="radio" value="**0**" **v-model.number**="**season**"> <labe>Winter</label> <input type="radio" value="**1**" **v-model.number**="**season**"> <label>Spring</label> <input type="radio" value="**2**" **v-model.number**="**season**"> <label>Summer</label> <input type="radio" value="**3**" **v-model.number**="**season**"> <label>Fall</label>  $\langle$ div $>$ </template> <script lang="ts"> @Component

export default class Sample extends Vue { private **season**:**number**; </script>

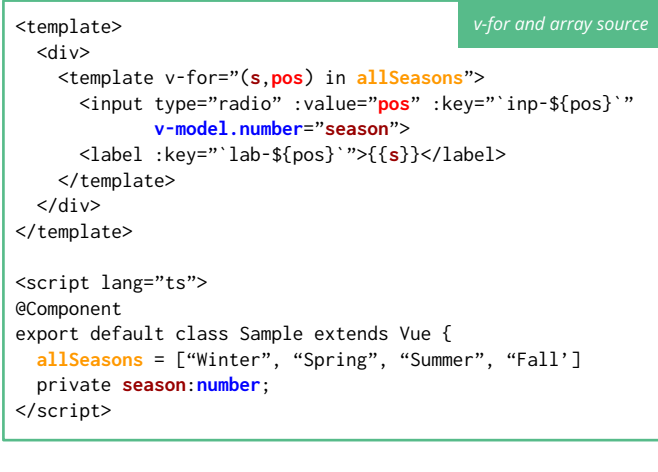

#### 50

## Checkbox with string result

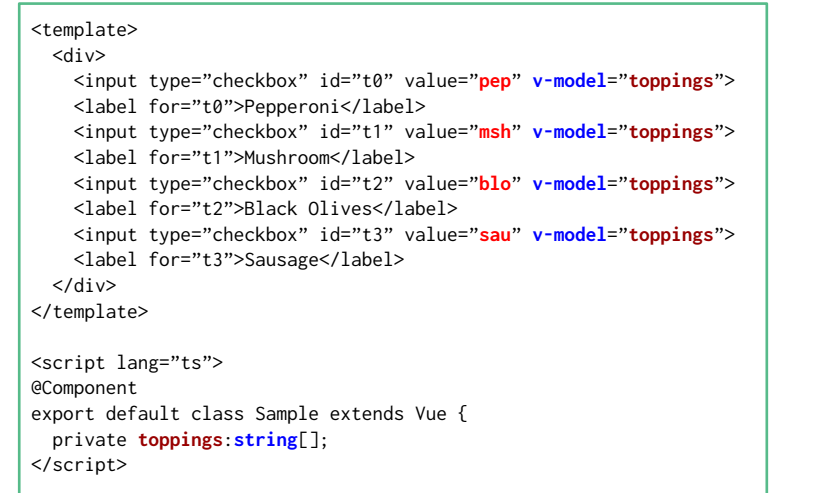

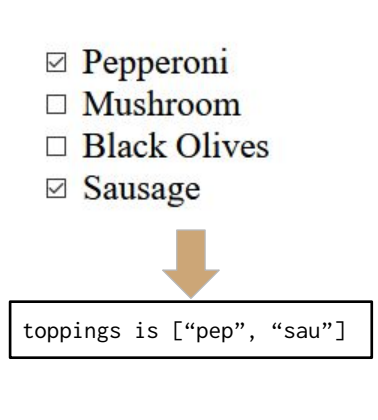

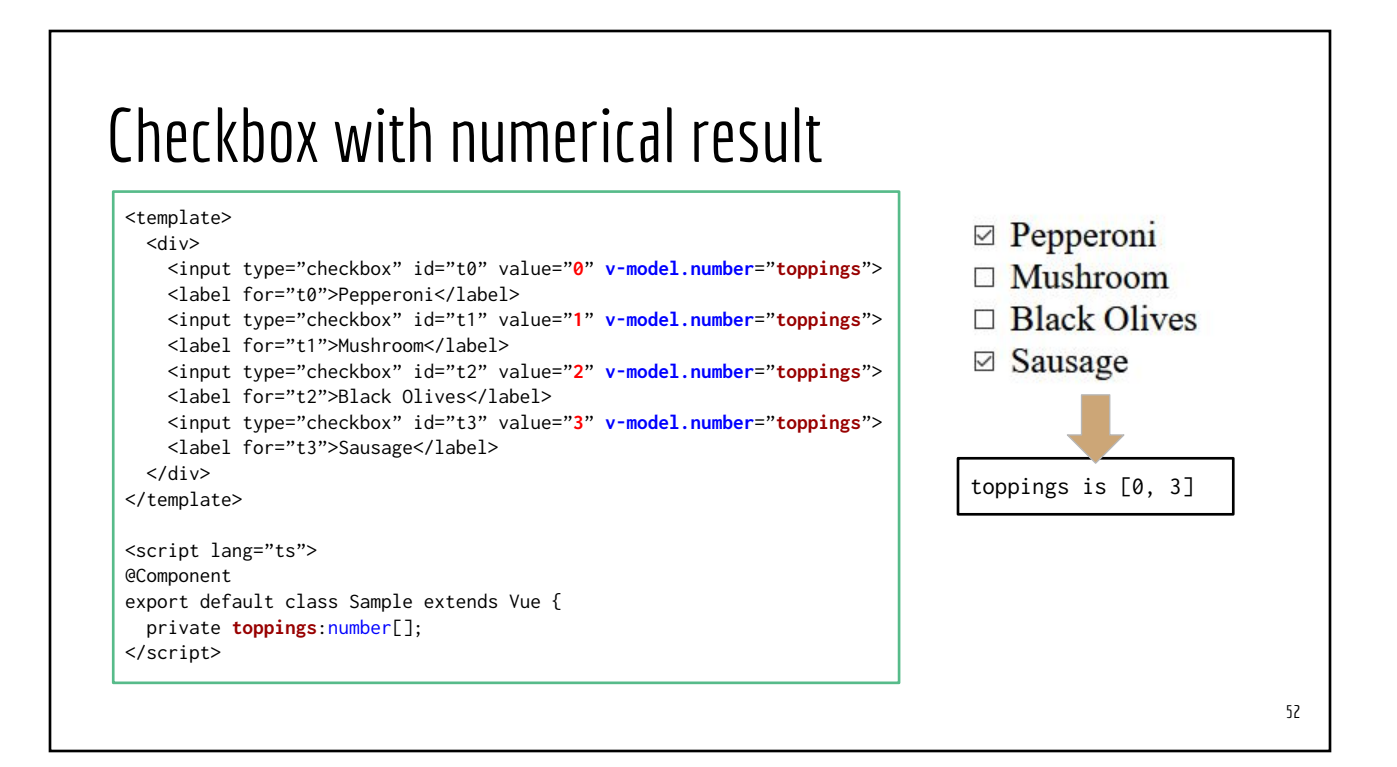

#### Checkbox with numerical result (+ data array)

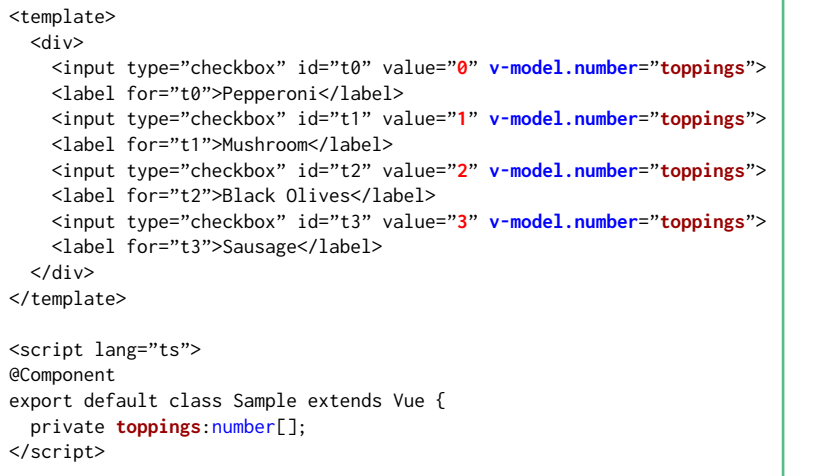

- $\boxtimes$  Pepperoni
- $\Box$  Mushroom
- □ Black Olives
- ⊠ Sausage

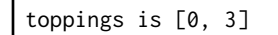

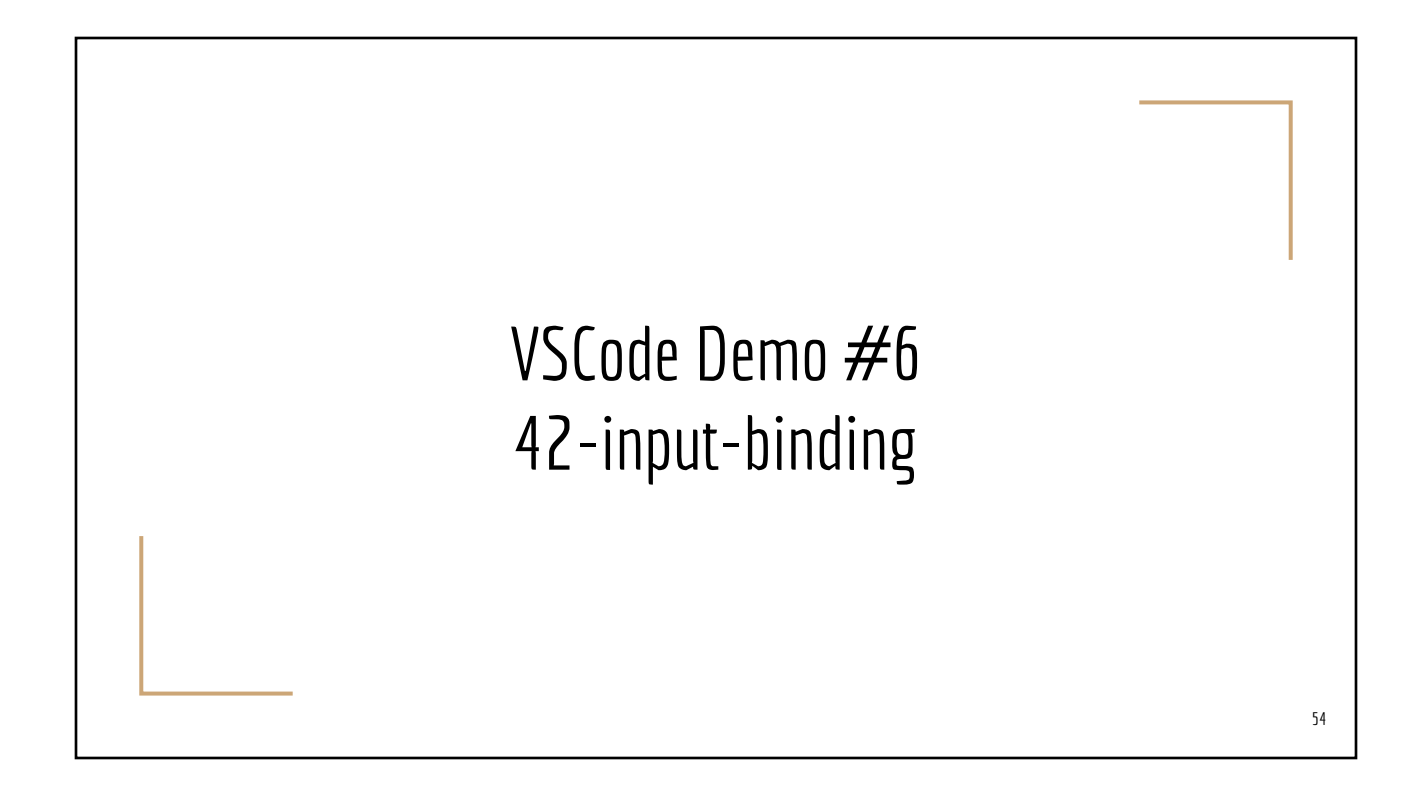

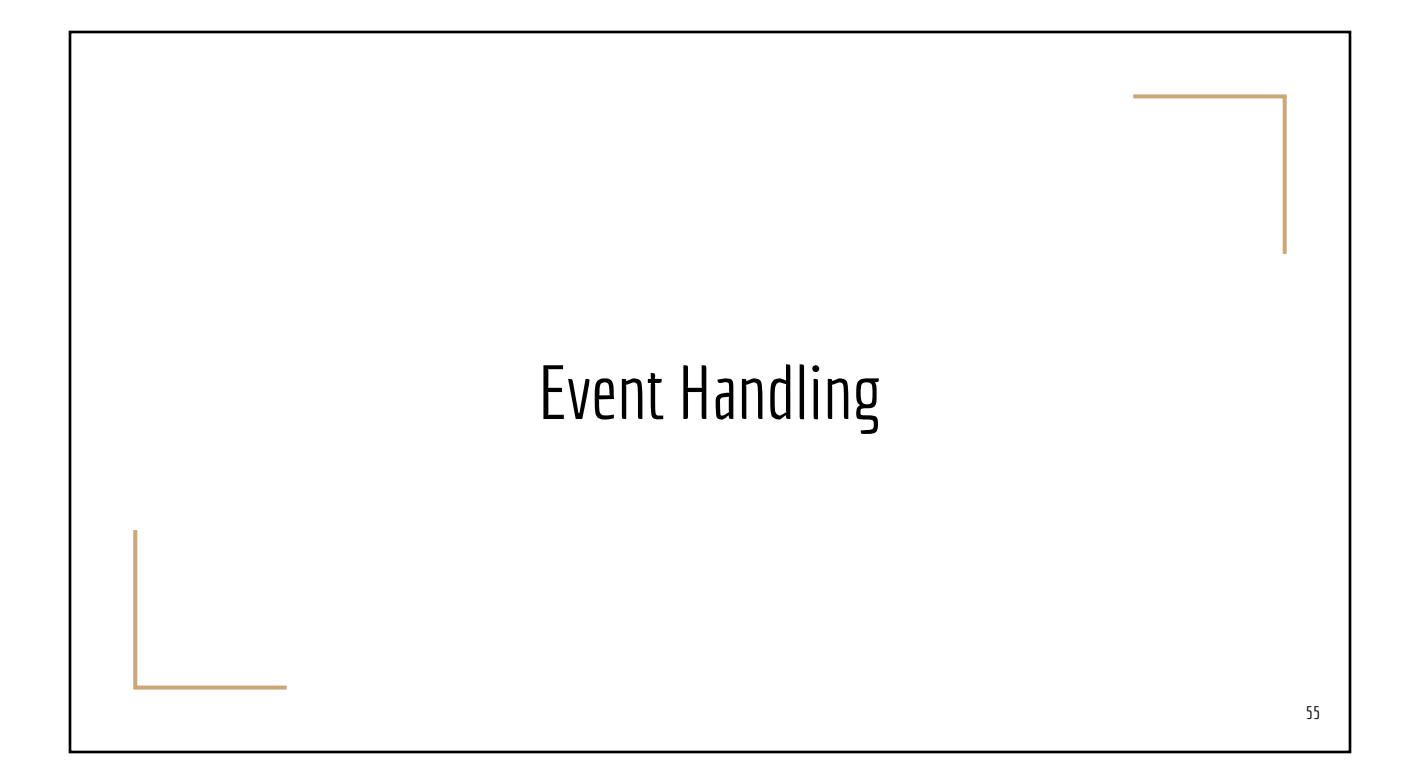

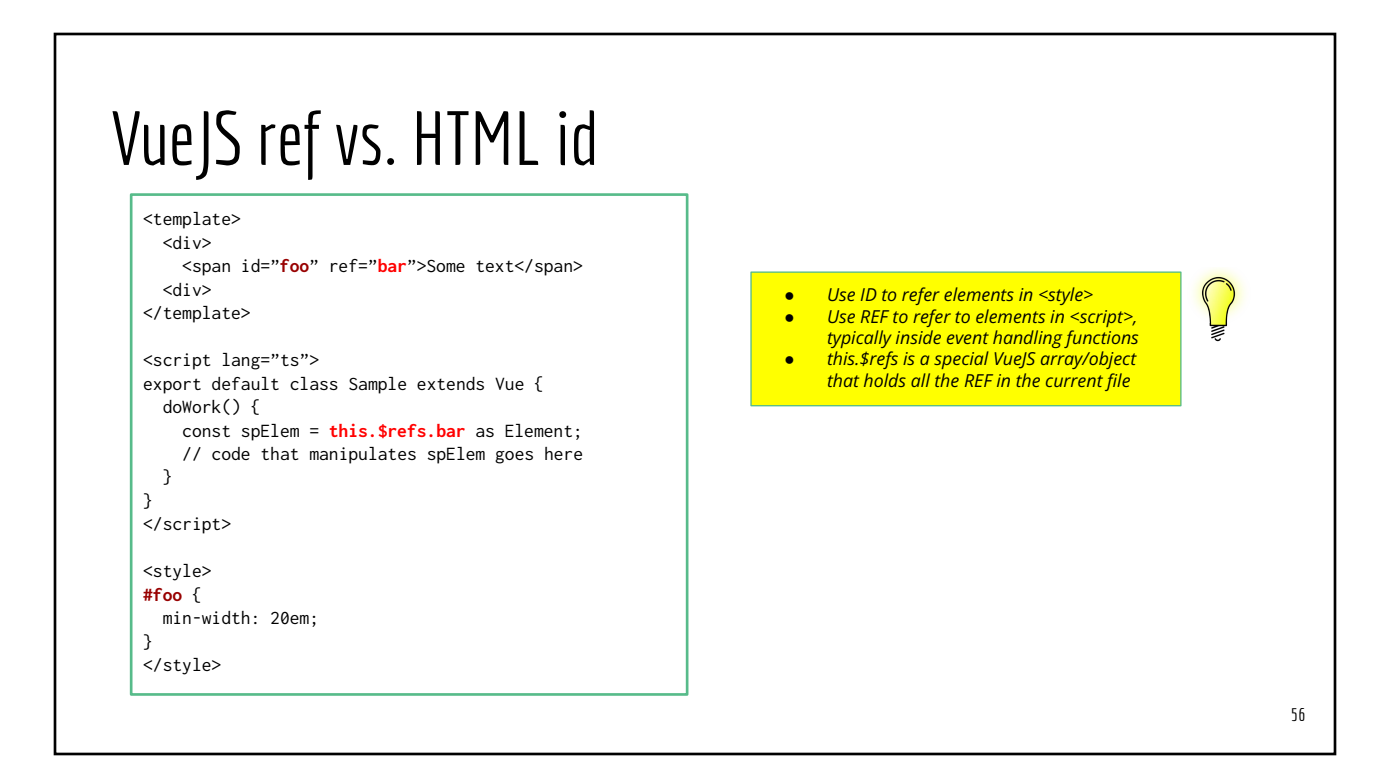

## Event Handling Directives

<someHTMLTag **v-on:**domEvents="yourEventHandlingFunction" ...>

<someHTMLTag **@**domEvents="yourEventHandlingFunction" ...>

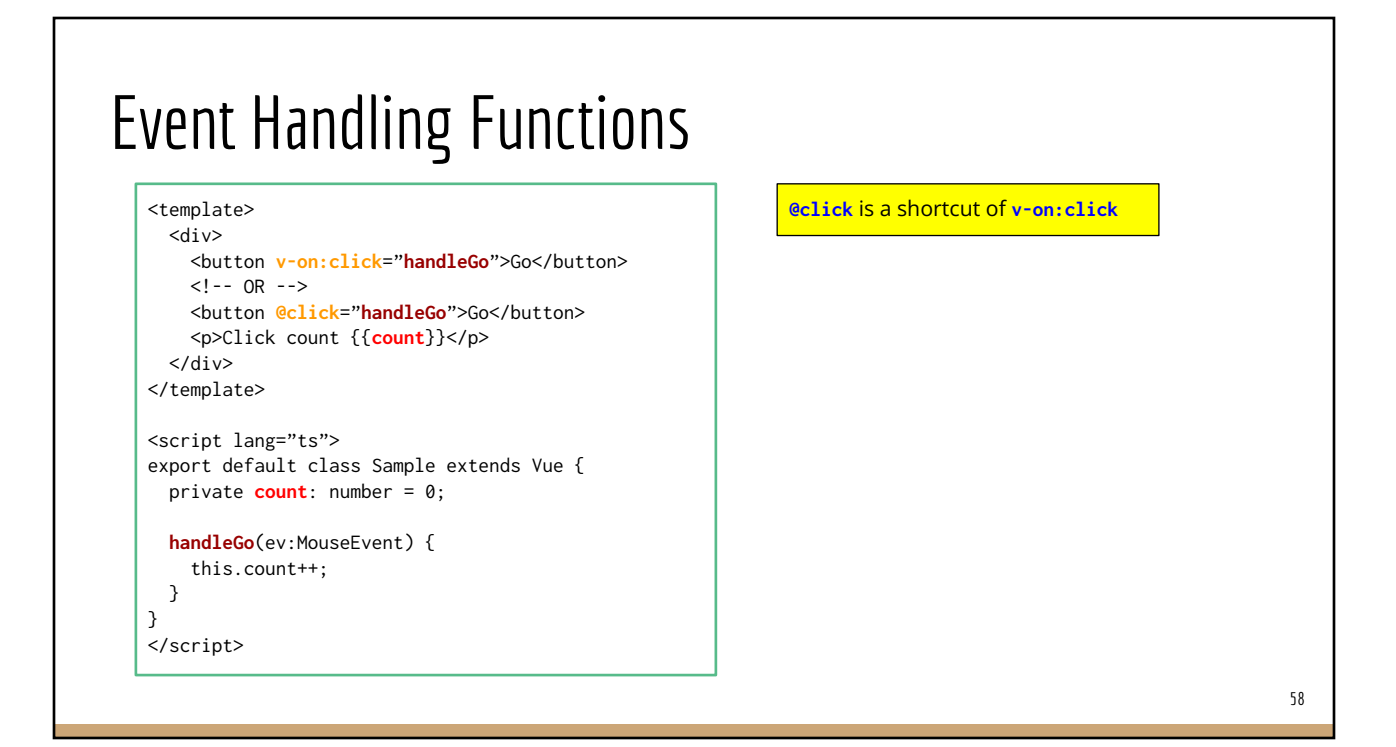

#### Multiple event handlers on one element

```
<template>
   <div>
     <span @mouseenter="goIn" @mouseleave="goOut">
     </span>
 \langle/div\rangle</template>
<script lang="ts">
export default class Sample extends Vue {
   goIn(ev:MouseEvent) {
    /* your code here */
   }
  goOut(ev:MouseEvent) {
     /* your code here */
  }
}
</script>
```
#### Tons of [Event Names](https://developer.mozilla.org/en-US/docs/Web/Events)

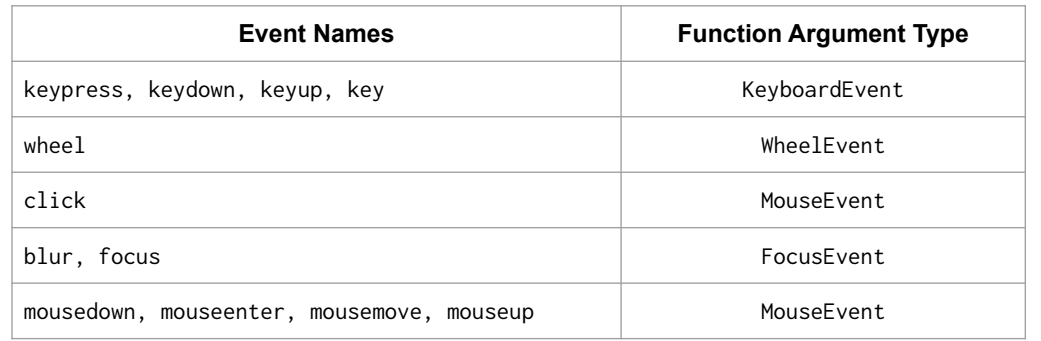

#### Mouse/Keyboard Events: Filters/Modifiers

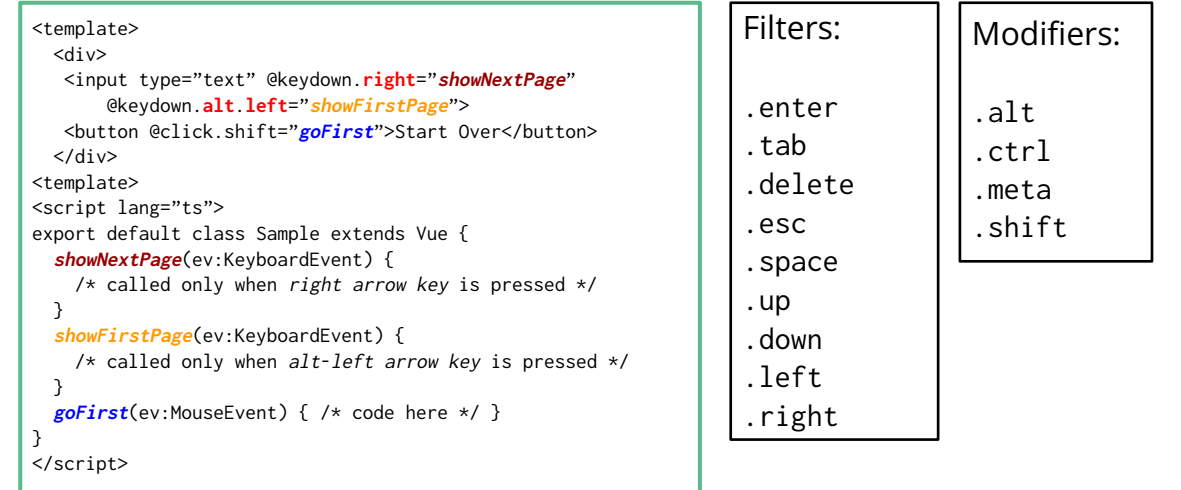

## VS Demo  $#7$ : 50-event-handling & 55-event-mods

#### Vue 2.x Lifecycle Functions

- beforeCreate() / created()  $\Rightarrow$  "constructor"
- beforeMount() / mounted()
	- The component is about to/has been inserted to the DOM tree
- beforeUpdate() / updated()
	- The component data is about to/has changed and UI will refresh
	- Do not update the component's data in these functions. You'll stuck in an infinite "loop"
- beforeDestroy() / destroyed()
	- The component is about to/has been removed from the DOM tree
- <https://vuejs.org/v2/guide/instance.html#Lifecycle-Diagram>

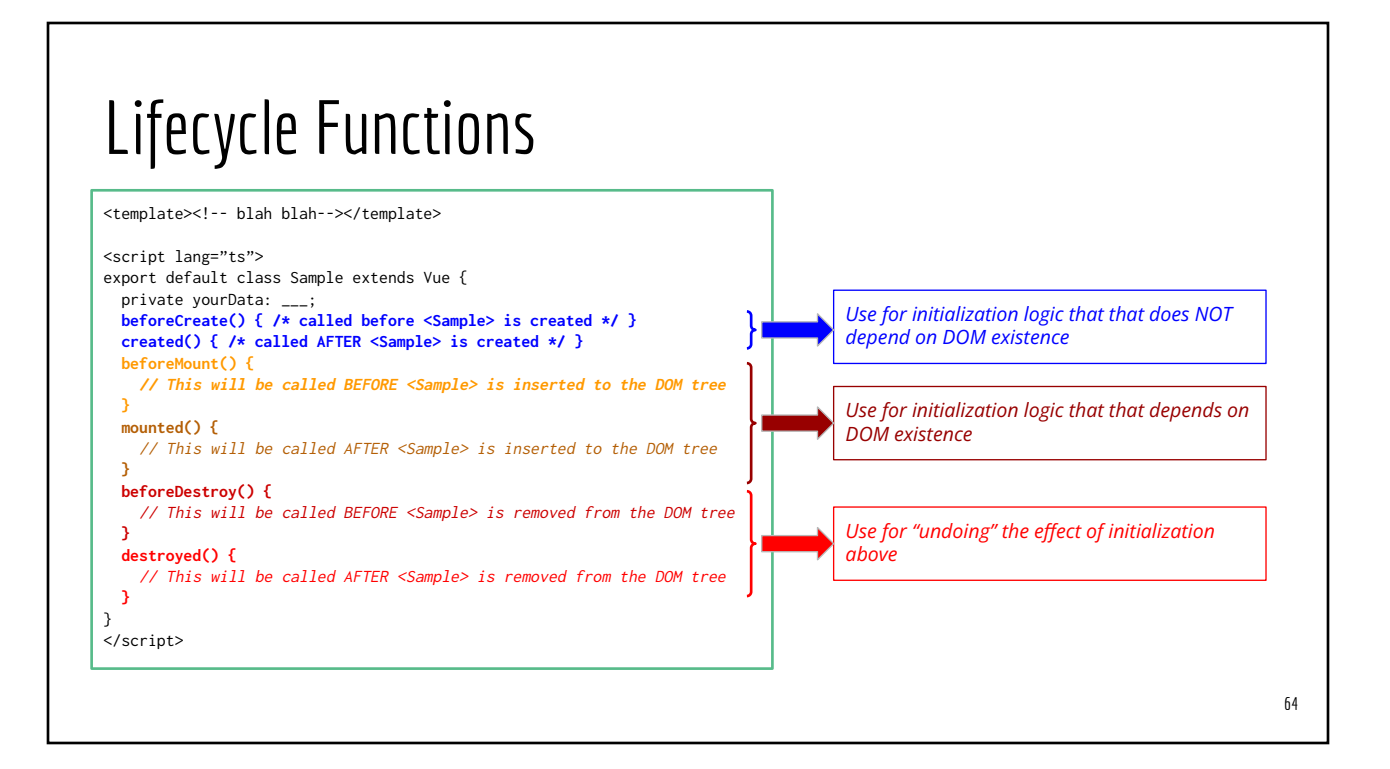

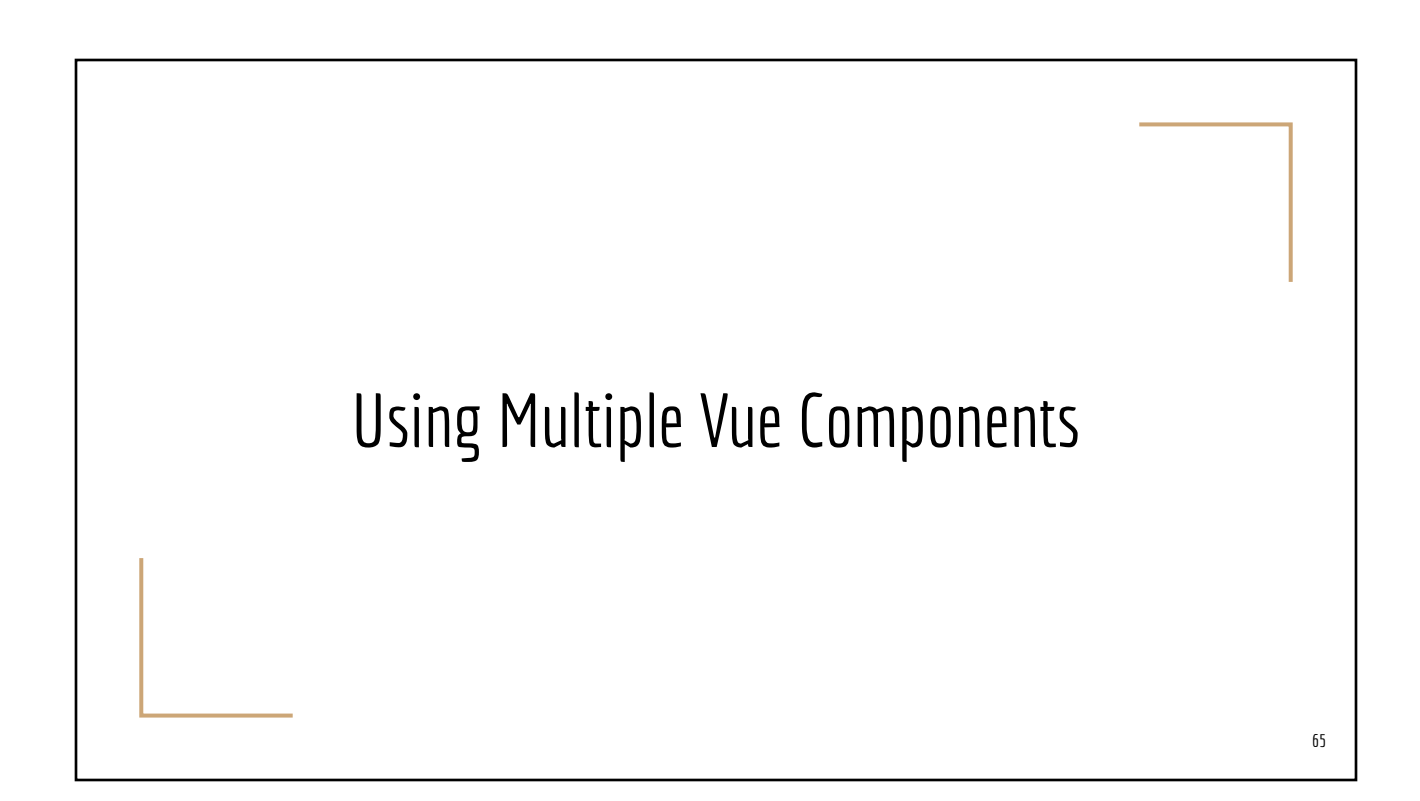

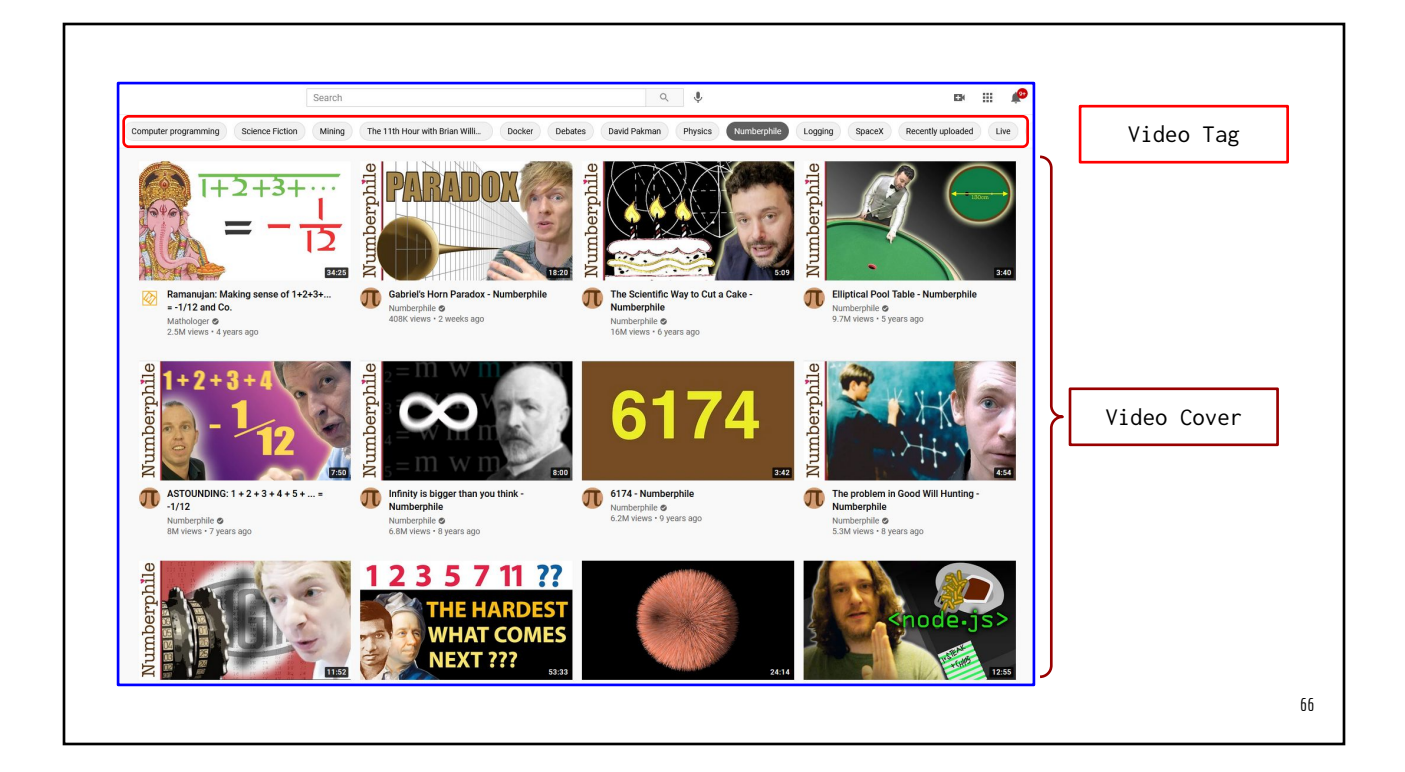

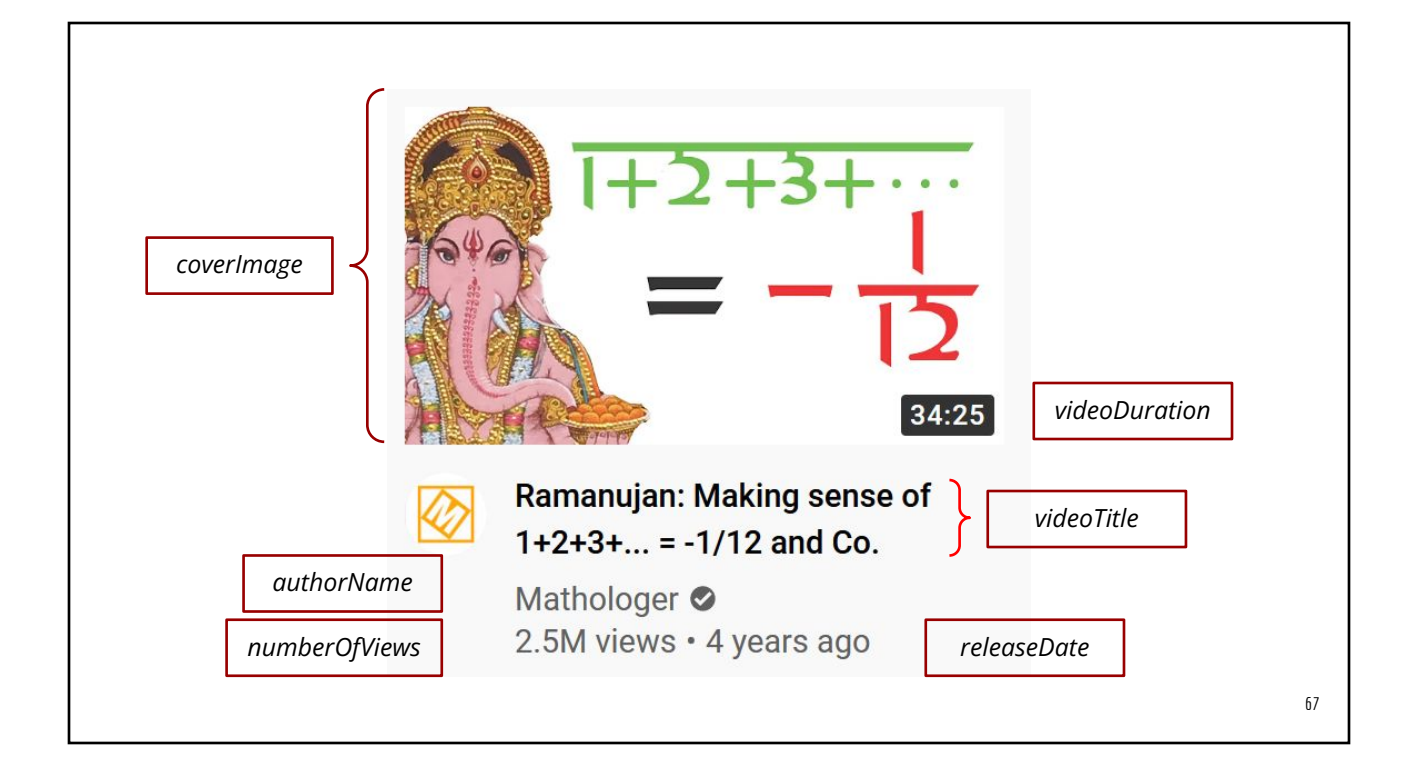

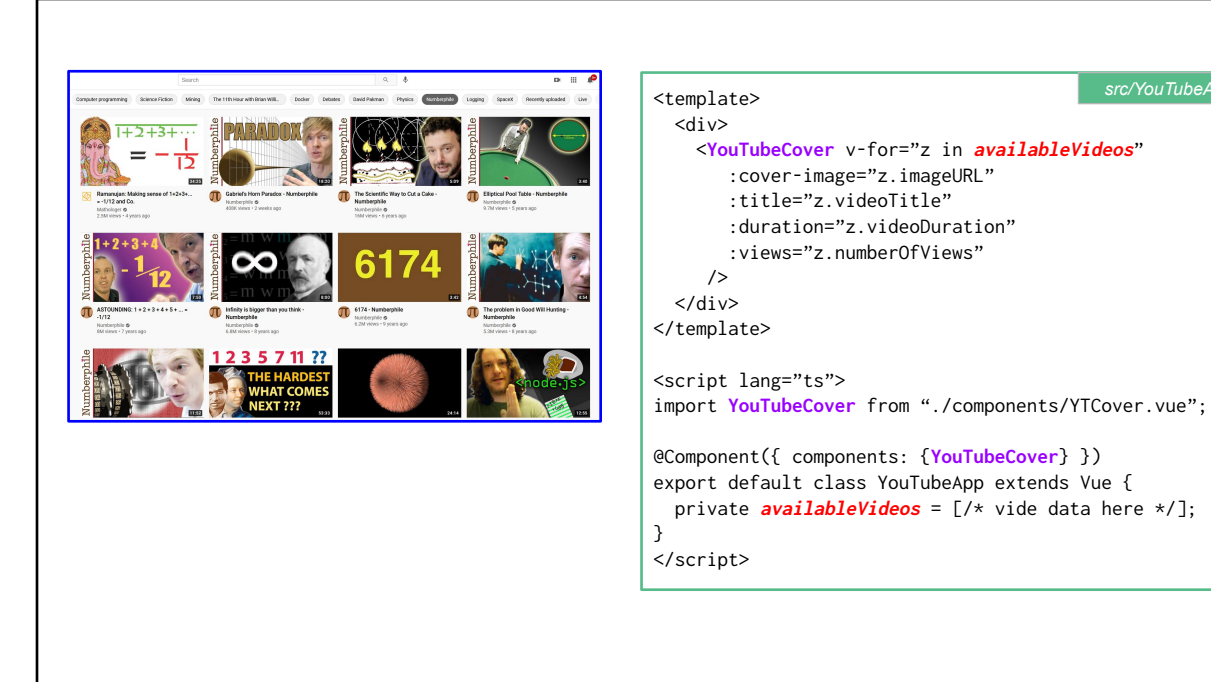

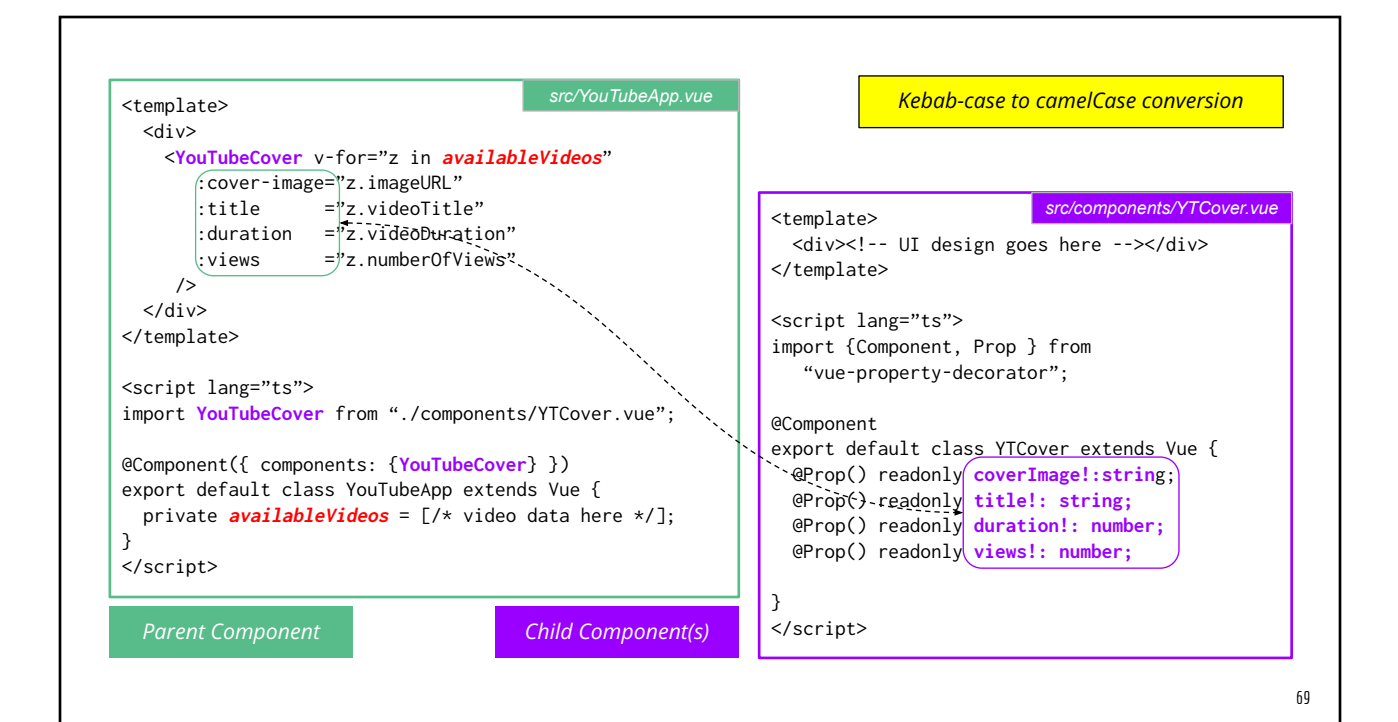

*src/YouTubeApp.vue*

#### kebab-case vs. camelCase

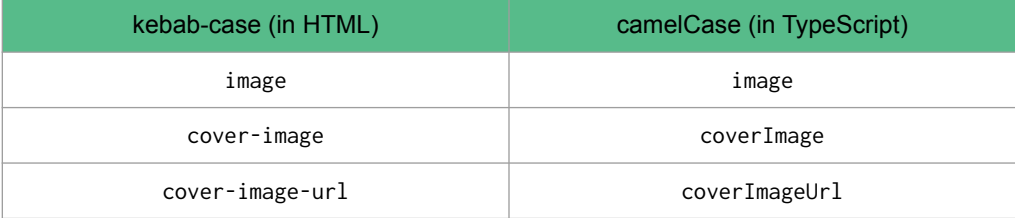

#### Passing Arguments to Event Handler

```
<template>
  <sub>ul</sub></sub>
     <template v-for="p in planets">
       \langleli>___
        <button @click="deletePlanet">Delete</button>
        <button @click="showPlanet(p.name)">View</button>
        <button @click="showDetails($event)">Details</button>
       \langle/li>
     </template>
  <sub>ul</sub></sub>
</template>
```

```
<script lang="ts">
export default class Astronomy extends Vue {
   private readonly planets: [
     {name: "Mercury", revolution: 87.97},
     {name: "Earth", revolution: 365.26},
     {name: "Mars", revolution: 686.68}
   ]
   deletePlanet() { 
     /* code here */ 
   }
   showDetails (ev:MouseEvent) {
     // code here
   }
   showPlanet (planetName:string) {
     // code here
   }
}
</script>
```
## Vue.js Component (UI) Libraries

- **Vuetify**
- Quasar
- **Element**
- **Vue Material**
- Keen UI
- **Buefy**
- Bootstrap Vue
- Muse-UI
- AT-UI
- **Vux**
- iView
- Uiv
- **Vuikit**
- Onset UI + Vue
- Semantic Ui + Vue
- Fish-UI
- Mint UI
- Framework7 Vue
- Cube UI
- Vueblue
- Ant design Vue

Vue Router (in a separate slide)

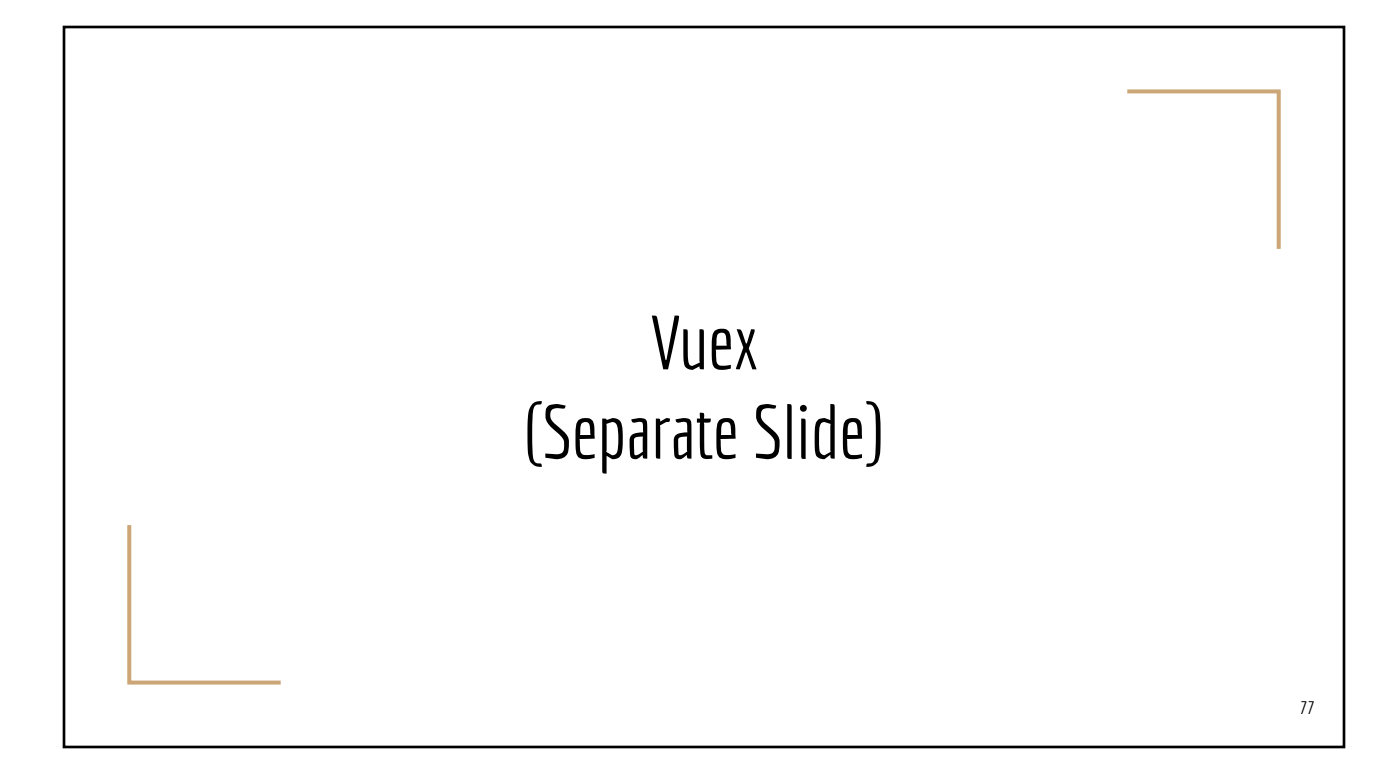